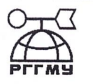

#### Е Е ЕСТЕРСТВО ОБРАЗОВАНИЯ И НАУКИ РОССИЙСКОЙ ФЕДЕРАЦИИ

дедеральное государственное бюджетное образовательное учреждение высшего образования «РОССИЙСКИЙ ГОСУДАРСТВЕННЫЙ

# ГИДРОМЕТЕОРОЛОГИЧЕСКИЙ УНИВЕРСИТЕТ»

Кафедра морских информационных систем

#### ВЫПУСКНАЯ КВАЛИФИКАЦИОННАЯ РАБОТА **БАКАЛАВРА**

На тему: «Создание мобильного приложения планирования морской исследова-

тельской деятельности»

Перволянтель: Лукиянов Александр Дмитриевич

В водитель: кандидат технических наук, доцент

Первов Николай Николаевич

**К защите допускаю»** 

в заведующего кафедрой:

пострафических наук, доцент

Соличева Анна Алексеевна

 $M_{\nu}$  06 2017 г.

Санкт-Петербург 2017

Федеральное государственное бюджетное образовательное учреждение высшего образования

«РОССИЙСКИЙ ГОСУДАРСТВЕННЫЙ ГИДРОМЕТЕОРОЛОГИЧЕСКИЙ УНИВЕРСИТЕТ»

Факультет Информационных систем и геотехнологий

Кафедра «Морские информационные системы»

Допустить к защите

И.О. зав. кафедрой Морские информационные системы

К.г.н. Фокичева А.А.

# ВЫПУСКНАЯ КВАЛИФИКАЦИОННАЯ РАБОТА БАКАЛАВРА

## «СОЗДАНИЕ МОБИЛЬНОГО ПРИЛОЖЕНИЯ ПЛАНИРОВАНИЯ МОР-СКОЙ ИССЛЕДОВАТЕЛЬСКОЙ ДЕЯТЕЛЬНОСТИ»

Направление подготовки – 17.03.01 «Корабельное вооружение»

Профиль - «Морские информационные системы и оборудование»

Исполнитель:

Лукиянов А.Д..\_\_\_\_\_\_\_\_\_\_\_

Руководитель:

к.т.н. Попов Н.Н..

# СОДЕРЖАНИЕ

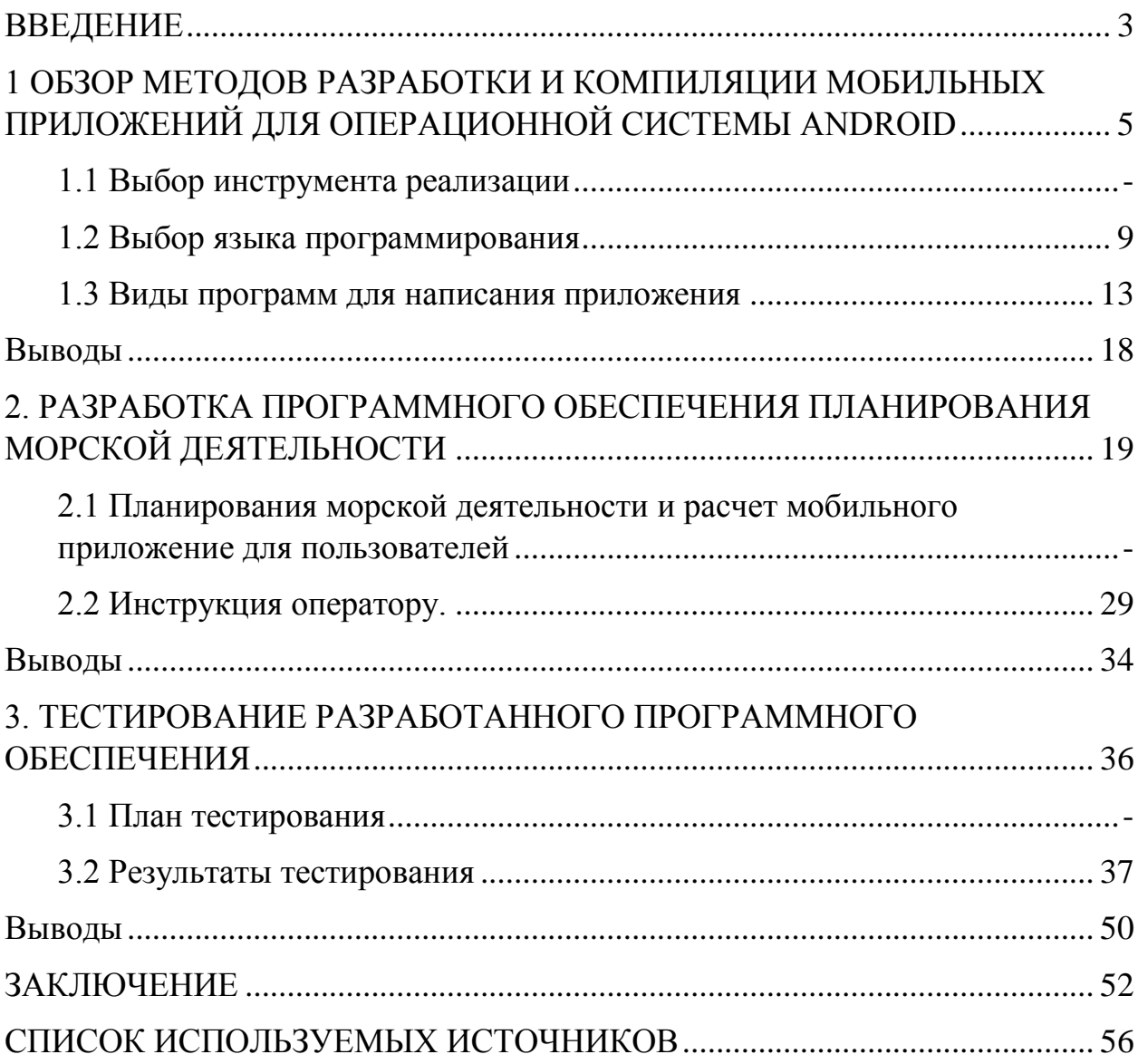

#### ВВЕДЕНИЕ

<span id="page-3-0"></span>В связи с тем, что в XXI веке человеческие потребности быть всегда в курсе дел выводят информационные технологии на прямую линию по созданию все новых девайсов и гаджетов. Неудобство эксплуатации компьютеров и ноутбуков обуславливает появление различных мини-компьютеров, смартфонов и коммуникаторов, в основе которых лежит все та же операционная система. Лидирующие позиции на сегодняшний день занимают платформы Android и iPhone. Но эти платформы могут работать полноценно только при одном условии - если была для них осуществлена разработка мобильных приложений.

Задание, полученное на дипломную работу - разработать программное обеспечение для платформы Android: Создание приложения для предупреждения пользователя о приближении к определенным географическим зонам, и последующего выполнения поставленных задач, являются основной темой данного диплома. Операционная система для коммуникаторов, планшетных компьютеров, цифровых проигрывателей, цифровых фоторамок, наручных часов, нетбуков и смарт буков, основанная на ядре Linux. Основным языком для разработки служит Java, однако существуют библиотеки, позволяющие вести разработку на языке  $C++$ .

Объект - морская деятельность.

Предмет -система индивидуального обеспечения планирования морской деятельности.

Актуальность данного приложения предназначена для морской исследовательскойдеятельности,  $\mathbf{a}$ предупреждение точнее исследователяпользователя о приближении к определенным географическим зонам, и последующего выполнения поставленных задач. Не имеет ограничения для применения в других сферах. Использоваться система может повседневно, без каких-либо ограничений.

3

Целью дипломной работы является разработка приложения под систему Android позволяющая оповещать пользователя, при достижении определенной географической зоны.

Решаемые задачи:

- 1. Обзор методов разработки и компиляции мобильных приложений для операционной системы Android.
- 2. Разработка программного обеспечения планирования морской деятельности.
- 3. Тестирование разработанного программного обеспечения.

# <span id="page-5-0"></span>1 ОБЗОР МЕТОДОВ РАЗРАБОТКИ И КОМПИЛЯЦИИ МОБИЛЬНЫХ ПРИЛОЖЕНИЙ ДЛЯ ОПЕРАЦИОННОЙ СИСТЕМЫ ANDROID

#### <span id="page-5-1"></span>1.1 Выбор инструмента реализации

Преимущества приложений для Android. По данным исследовательской компании IDC, операционная система от Google продолжает лидировать как на российском (77%), так и на мировом (79%) рынке смартфонов. Причина - в большом количестве производителей - сверхдешевых телефонов, и мощных смартфонов. Впрочем, столь большой охват порождает и основные недостатки разработки для Android. Если ориентироваться на широкий устройств, придется учитывать разную спектр производительность, бесконечное количество размеров экрана и память. Как следствие увеличенные затраты на проектирование нескольких интерфейсов и дополнительное тестирование. Стоимость разработки в таком случае увеличивается пропорционально количеству поддерживаемых устройств.

Кроме того, обладатели Android не любят платить за приложения. Причина отчасти кроется в легкости установки взломанной программы - чаще всего достаточно найти нужный файл на одном из форумов. С другой стороны, покупатели дешевых моделей изначально не нацелены на большие траты в магазинах приложений. Зарегистрироваться в Google Play может любой разработчик. Для этого нужно заплатить \$25 с помощью банковской карты, загрузить скриншоты приложения, его описание и код. У Google нет столь жестких требований к качеству приложения, как у Apple. Это снижает и риски затрат на доработку. Кроме того, есть альтернативные магазины приложекак Amazon Apps, Samsung ний, такие Apps, Opera Apps, SlideMe и Yandex.Store. У каждого своя политика модерации, однако присутствие в них дает ощутимый приток пользователей.

Для цифрового мира, приложения могут создаваться для различных ОС, существуют четко определенные преимущества у тех, которые непосредственно связаны с системой Android. Ключевое преимущество платформы Android, целиком и полностью базирующейся на Linux, это означает, что ее код абсолютно свободный и открытый.

Первоначально использование Android было очень ограничено, зато теперь это наиболее общепринятая платформа при разработке мобильных приложений. Более того, сегодня Android является одним из самых сильных соперников другой ОС - Apple.

Другие значительные преимущества разработанных мобильных приложений для Android.

Простая интеграция. Google оказывает давление на пользователя, и это – причина, почему сейчас Android столь популярен. Он может быть легко интегрирован в любую систему и настроен для удовлетворения деловых потребностей. Android является наиболее подходящим решением для всех видов приложений. Это помогает вам разработать оптимальные варианты. С Android в полной мере можно использовать свое воображение и креативность для создания привлекательных приложений, которые ранее никогда не использовались другими платформами.

Простое усваивание. Кодирование приложений для Android проще, чем кодирование приложений на других платформах. Используемые в Android приложения кодируются в Java.

Простое распространение приложений. Не обязательно полагаться исключительно на Google Play, являющийся официальным рынком приложений. Можно пользоваться другими сторонними ресурсами по распространению приложений и даже создать свой собственный канал сбыта. Это приведет к более глубокому проникновению на рынок и поможет вам заполучить более широкую аудиторию.

Лучшая совместимость устройств. Приложения для Android беспрепятственно работают на устройствах от различных производителей. Android также работает на устройствах с варьирующимися аппаратными конфигурациями.

**Преимущества приложений для iOS.**По популярности iOS сильно уступает Android. Между тем, главным преимуществом компании Apple является состоятельность ее аудитории. При столь маленьком объеме рынка (около 12%), на устройства iOS приходится половина всех доходов от продажи приложений — \$6,4 млрд в год.

В среднем за одно скачивание в App Store разработчик получает \$0,24. Если учесть еще и высокую стоимость самой дешевой модели iPhone, покупатели iOS-устройств становятся хорошей целевой аудиторией для создателей приложений. Кроме того, устройства Apple не так просто взломать. Это еще одна причина высокой покупательской способности на платформе.

Сами разработчики отдают предпочтение платформе Apple. Отчасти это связано с тем, что при проектировании нужно учитывать всего несколько форматов дисплеев. Возможно еще и потому, что компания смогла упаковать инструменты разработки в более качественные продукты, по сравнению с конкурентами.

С основными проблемами можно столкнуться при публикации созданного приложения. Аккаунт iOS-разработчика Apple стоит \$99 в год. За эти деньги вы получите возможность загрузить приложение для его последующей модерации. С суровой политикой Apple может столкнуться любая компания. Строгость корпорации к внешним разработчикам записывают в главные риски проектирования. Лучше заранее быть готовым к дополнительным тратам на доработку.

К *положительным качествам операционной системы iOS*можно отнести:

 интуитивно понятный интерфейс (уменьшается время, затрачиваемое на запуск программ);

7

- экономность (Apple гарантирует длительное время автономной работы даже при высоком уровне загруженности аппарата);
- отсутствие программных сбоев (нет зависаний и странностей в поведении);
- высокая скорость работы (неважно, запущена игра, работает браузер google или «тяжёлое» приложение);
- практичность (сравнение применяемого софта на iOS с софтом на Android показывает высокое его качество и продуманность);
- защищённость (гаджет на платформе iOS сложно заразить вирусом или вывести из строя по незнанию);
- облачное хранение данных, автоматическое сохранение резервных копий (первый вариант допускает совместное использование файлов на всех устройствах Apple, второй обезопасит от потери всех пользовательских данных в случае поломки или кражи гаджета);
- качественная работа в беспроводных сетях (аппарат автоматически переключается с мобильной передачи данных на Wi-Fi, и наоборот);
- многозадачность (свёрнутые приложения не потребляют ресурсы).

# К отрицательным качествам *iOS* можно отнести:

- закрытость файловой системы (невозможность прямой переброски файлов в Apple iPhone, iPod и iPad, отсутствие возможностей для полного обзора содержимого устройства);
- отсутствие пользовательских настроек (несомненный минус системы  $iOS$ :
- ограничение памяти (при покупке необходимо сразу выбрать гаджет с требуемым объёмом памяти, дальнейшее её наращивание невозможно по причине отсутствия разъёмов);
- ограниченность использования софта (формула один почтовый клиент - один браузер – один магазин приложений нравится далеко не всем пользователям);

• цены (то, что все приложения для iOS являются платными, ни для кого не новость, просто платить за качество готовы не все).

По сравнению с другими ОС, Android является наиболее гибкой системой. Высокий ROI (коэффициент рентабельности инвестиций) против низких инвестиций. С Android разработка и лицензирование затрат понижены значительно. Так же комплект средств разработки для Android находится в свободном доступе. Можно сказать, что создавать сложные и усовершенствованные приложения при самых низких расходах. Некоторые наиболее распространенные приложения, разработанные для Android, используются во всем мире.

#### <span id="page-9-0"></span>1.2 Выбор языка программирования

Основная часть программных продуктов для Android написана на языке программирования (ЯП) Java. Разработчики системы также предлагают программистам фреймворки для проектирования приложений на  $C/C++$ , Python и Java Script через библиотеку jQuery и PhoneGap.

#### Используемые языки Java и C++.

Java. Основным языком для разработки программ на Android является Java, так как Google давно использует этот язык, и сделал свою операционную систему (Android) именно на этом языке. Чтобы создать разметку приложений и элементы интерфейса, используется язык разметки XML. В функционал компилятора включен режим создания мобильных приложений через плагин Android Development Tools (ADT), который имеется для таких сред, как Eclipse, NetBeans и Android Studio. Кроме этого, для написания кода на Java может использоваться пакет Motodev Studio for Android, созданный на основе Eclipse и позволяющий программировать непосредственно на основе Google SDK. Большинство библиотек именно для Java.

 $C++$ . Для написания некоторых программ и участков кода, выполнение которых требует максимальной скорости, могут быть использованы библиотеки С/С++. Использование этих ЯП возможно через специальный пакет для разработчиков Android Native Development Kit, ориентированный специально для создания приложений с использованием C++. При этом для тестирования программы достаточно одного Android-устройства или установленного на компьютере эмулятора. Также предлагается возможность писать на  $C/C++$ низкоуровневые модули путем использования некоторых стандартных библиотек Linux и разработанной для Android библиотеки Bionic. Кроме C/C++, можно использовать C#, средства которого пригодятся при написании нативных программ для платформы. Работа на C# с Android возможно через интерфейс Mono или Monotouch. Тем не менее первоначальная лицензия на применение C# обойдется программисту в \$400, что актуально только при написании крупных программных продуктов.

Преимущества Java для написании приложений. Строгая, статическая типизация что значительно уменьшает число ошибок и улучшает сопровождаемость кода, особенно если ещё использовать статический анализатор. При этом в Java есть ограниченные возможности динамического программирования через магию рефлексии и аннотаций. Но тем не менее есть её диалект Groovy который динамический и почти полностью совместим с ней на уровне синтаксиса. На нём кстати есть отличный Rails подобный фреймворк.

- Јауа на рынке с 1995 года, обкатана и существуют сотни решений и **технологий**
- Что немаловажно является по сути упрощённым  $C++$  который учили все в институтах и поэтому переход на неё проходит менее болезненно.
- Язык прост, предсказуем, и минималистичен. Новые фичи вводятся очень осторожно, иногда даже черезчур долго (например замыкания).
- Синтаксис Java является чем то вроде linva franca поэтому авторы книг часто выбирают её для примеров кода.
- Мощные IDE, в частности Idea вообще вершина эволюции средств разработки и стоит в разы дешевле чем Visual Studio Ultimate для C#.
- Даже если кто и быдлокодит, это будет относительно легко разгрести через средства рефакторинга в IDE.
- Кроссплатформенность, работает буквально на всём: от суперкомпьютеров до смарткарт и что особенно приятно на бесплатном Linux и FreeBSD.
- Существуют около 350 гигабайт библиотек доступных в репозитории Мауеп. Для всего всего всего. И они в большинстве своём открытые, да.
- В следствии очень дешёвая разработка.
- Очень много программистов. Јаva самый популярный язык. Есть официальная сертификация программистов OSCJP.
- Открытая стандартизация JSR, спецификации Java EE.

Преимущества С++ для написании приложений. Компилятор. Тут С++ предстаёт во всей красе. Множество компиляторов, консольные команды, этапы сборки программы... Да, первую программу нужно написать в простом текстовом редакторе без подсветки синтаксиса и автокомплита, найти чем и как её можно запустить. Такой подход формирует у человека некоторое понимание того, как всё устроено:

- Код программы это просто текст, который сам по себе не заработает.
- Компилятор это отдельная программа, которой надо указать, что и как сделать с исходным кодом, чтобы он превратился в исполняемый файл. Текстовый редактор - это тоже отдельная программа, предназначенная для написания исходного кода.
- Существуют опции сборки, и существует не один компилятор.
- Исходный код, написанный программистом, может быть предварительно обработан и изменён (например, препроцессором).

Статическая типизация. На примере языка со статической типизацией проще понять, что такое тип данных, зачем он нужен и от чего зависит. Видно, что собой представляет объявление, определение и инициализация. Использование языка C++ даёт это явно увидеть, что способствует дальнейшему пониманию того, как работают эти механизмы в других языках. Помимо этого можно на реальных примерах понять, чем беззнаковые целые отличаются от целых со знаком, чем отличаются числа двойной и одинарной точности, чем отличается символ от строки и т.д.

Высокоуровневые и низкоуровневые средства. Использование таких средств, как указатели и динамическое выделение памяти, позволяет понять (или в дальнейшем способствует пониманию), что такое стэк, куча, стэк вызовов, раскрутка стэка и т.д. Помимо этого, на практике закрепляется понимание концепции адресов и адресной арифметики. На примерах демонстрируется, что память надо выделять, освобождать, потому что она не бесконечная, что существуют утечки памяти. В будущем, при изучении языков с GC проще будет понять, что же это такое.

Отдельно стоит отметить простой механизм передачи значений по ссылке, значению, указателю и перенос объекта. Что такое изменяемые и не изменяемые параметры. В дальнейшем данные концепции могут быть использованы и при изучении других языков. Студент будет понимать, например, что объект в языке N передаётся по ссылке, и если его значение изменить в функции-члене, то оно изменится везде.

Реализация ООП. Это относительно чистая реализация ООП без всякого синтаксического сахара (относительно некоторых других языков). Чётко разграниченные уровни доступа к членам класса, возможность множественного наследования и динамический полиморфизм дают возможность быстро усвоить основные концепции ООП (абстракция, наследование, инкапсуляция и полиморфизм). Указатели и динамическое выделение памяти позволяют наглядно понять такие важные механизмы, как upcasting  $u$  downcasting. B

дальнейшем, основываясь на этих знаниях, легко можно понять весь синтаксический сахар в других языках. Необходимость контроля ресурсов (в том числе и «правило трёх» или уже «правило пяти», с учётом  $C++$ ), захват их в конструкторе и освобождение в деструкторе также способствуют более глубокому пониманию ООП.

Стоит отметить такой важный момент, как не принудительное ООП. То есть данный подход к программированию применяется тогда, когда это удобно, и его можно смешивать, например, с функциональным программированием. Это способствует формированию понимания того, что средства реализации выбираются исходя из задачи.

Сама по себе концепция шаблонов C++, генерации кода и применения широкого спектра алгоритмов к различным контейнерам положительно влияет на процесс обучения. Здесь все на поверхности и понятно, почему можно создать вектор целых чисел и вектор пользовательских объектов на основе одного класса-контейнера. Почему можно применить некоторую операцию к последовательности объектов или как отсортировать объекты, для которых не предусмотрена встроенная операция сравнения. Можно понять, как осуществляется доступ к элементам, и узнать о категориях итераторов. Помимо этого, закрепляется понимание обобщённого программирования.

По сравнению с другими языками программирования, Java является наиболее удобным языком программирования. Јаvа находится давно на рынке, и что немаловажно является по сути упрощённым  $C++$  который учили все в институтах и поэтому переход на неё проходит менее болезненно.

#### <span id="page-13-0"></span>1.3Виды программ для написания приложения

Язык Java активно используется для создания мобильных приложений под операционную систему Android. При этом программы компилируются в нестандартный байт-код, для использования их виртуальной машиной Dalvik (начиная с Android 5.0 Lollipop виртуальная машина заменена на ART). Для компиляции используется инструмент, а именно Android SDK (Software Development Kit), разработанный компанией Google. Разработку приложений можно вести в среде Android Studio, NetBeans, в среде Eclipse, используя при этом плагин Android Development Tools (ADT), или в IntelliJ IDEA.

**NetBeans.**Свободная интегрированная среда разработки приложений (IDE) на языках программирования Java.Программная среда работает с большим количеством языков. Кроме того, имеется широкий ассортимент образцов и шаблонов. Помимо этого, программа располагает конструктором графического интерфейса. Также в автоматическом режиме выполняется обработка интервалов и отступов в сценариях.

Редактор NetBeans поддерживаетязыки, обнаруживает ошибки и помогает вам с помощью всплывающих подсказок и «умным» автодополнением кода. Кроме того, NetBeans обладает полным спектром инструментов рефакторинга, которые позволяют программисту реструктуризировать код, не ломая его, выполнять анализ исходников, а также предлагает широкий набор подсказок для быстрых исправлений или расширения кода. В состав NetBeans входит инструмент проектирования для графического интерфейса пользователя Swing, ранее известный как «Project Matisse».

Разработчики высоко оценивают средство автоматизированного рефакторинга Inspect & Transform. Оно позволяет провести анализ кода проекта и сделать предлагаемые улучшения.

## *Преимущества:*

 Программа достаточно быстро разрабатывает приложения для ОС Android.

- Простой и понятный интерфейс способствует быстрому освоению сре-ДЫ.
- Программа совершенно бесплатна.
- Работать с NetBeans можно практически на всех операционках Windows.

#### Недостатки:

- Предварительную инсталляцию Sun JDK, чтобы не происходило никаких сбоев в процессе работы.
- Программа не работает с некоторыми языками.

В общем, NetBeans - отличная разработка для создания различных приложений. Отличительно чертой программы является открытый код. Это позволяет огромному количеству пользователей по всему миру совершенствовать ее. Кроме того, эта особенность привела к тому, что NetBeans поддерживает все популярные языки программирования, и может работать с редки-МИ.

Eclipse. Свободная интегрированная среда разработ-

ки модульных кроссплатформенных приложений. Развивается и поддерживается Eclipse Foundation. Наиболее известные приложения на основе Eclipse Platform — различные «Eclipse IDE» для разработки ПО на множестве язы-KOB.

Eclipse служит в первую очередь платформой для разработки расширений: любой разработчик может расширить Eclipse своими модулями. Существуют Java Development Tools (JDT), C/C++ Development Tools (CDT), paзрабатываемые инженерами QNX совместно с IBM, и средства для языков Ada (GNATbench, Hibachi), COBOL, FORTRAN, PHP, X10 (X10DT). Множество расширений дополняет среду Eclipse диспетчерами для работы с базами данных, серверами приложений и др. Также предлагает поддержку связи между IDE и системой управления задачами (ошибками). В основной поставке

включена поддержка трекера ошибок Bugzilla, также имеется множество расширений для поддержки других трекеров (Trac, Jira и др.). В силу бесплатности и высокого качества, Eclipse во многих организациях является корпоративным стандартом для разработки приложений.

Eclipse является платформо-независимым продуктом, за исключением библиотеки SWT, которая разрабатывается для всех распространѐнных платформ. Библиотека SWT используется вместо стандартной для Java библиотеки Swing. Она полностью опирается на нижележащую платформу (операционную систему), что обеспечивает быстроту и натуральный внешний вид пользовательского интерфейса, но иногда вызывает на разных платформах проблемы совместимости и устойчивости приложений.

## *Достоинства:*

- Кроссплатформенность.
- Возможность установки дополнений и настройки среды.
- Скорость выполнения.
- Удобный и понятный интерфейс.

## *Недостатки:*

- Высокое потребление системных ресурсов.
- Для установки требует много дополнительных файлов.

Eclipse – это отличная мощная среда разработки, которая отличается своей гибкостью и удобством.

**Android Studio.**Android Studio — интегрированная программная среда, созданная корпорацией Google. Если рассматривать другие программы, то Android Studio выгодно отличается от своих аналогов за счет того, что этот комплекс адаптирован для разработки приложений для Android, а также исполнения разного рода тестов и диагностики.

IDE находилась в свободном доступе начиная с версии 0.1, а затем перешла в стадию бета-тестирования, начиная с версии 0.8. Первая стабильная версия была 1.0, тогда же прекратилась поддержка плагина Android Development Tools (ADT) для Eclipse. Android Studio, основанная на программном обеспечении IntelliJ IDEA от компании JetBrains, официальное средство разработки Android приложений. Данная среда разработки доступна для Windows, OS X и Linux.

## Преимущества:

- Комплекс адаптирован для разработки приложений для Android
- Имеет инструменты для тестирования совместимости написанных приложений с разными версиями Android и разными платформами
- Поддержка систем контроля версий, консоли разработчика и множество стандартных шаблонов базового дизайна и стандартных элементов
- Распространяется продукт абсолютно бесплатно

## Недостатки:

Англоязычный интерфейс среды

По сравнению с другими свободными интегрированными средами разработки приложений (IDE) на языках программирования Java, AndroidStudio является наиболее комфортной системой, из-за простой и удобной системы работы, как разработчика, и так же официального доступа к большинству библиотек от Google.

#### Выволы

<span id="page-18-0"></span>Были рассмотрены методы разработки и компиляции для мобильных приложенийна операционных системах iOS и Android. Для создания приложения была выбрана ОС Android. По сравнению с другими ОС, Android является наиболее гибкой системой. Высокий ROI (коэффициент рентабельности инвестиций) против низких инвестиций. С Android разработка и лицензирование затрат понижены значительно. Так же комплект средств разработки для Android находится в свободном доступе. Анализу подлежали следующие языкипрограммирование Java и C++. Для разработки программного обеспечения выбран язык Java, который обладает рядом преимуществ, например, что находится давно на рынке, ичто немаловажно является по сути упрощённым C++ который учили все в институтах и поэтому переход на неё проходит менее болезненно. Рассмотрены свободные интегрированные среды разработки приложений, где была выбрана AndroidStudio, которая является наиболее комфортной системой, из-за простой и удобной системы для работы.

# <span id="page-19-0"></span>2. РАЗРАБОТКА ПРОГРАММНОГО ОБЕСПЕЧЕНИЯ ПЛАНИРОВАНИЯ МОРСКОЙ ДЕЯТЕЛЬНОСТИ

<span id="page-19-1"></span>2.1 Планирования морской деятельности и расчет мобильного приложение для пользователей

## **Содержание планирования морской деятельности.**

- Морское планирование часть планирования пространственной организации России;
- Морское планирование осуществляется в рамках полномочий органов государственной власти и местного самоуправления;
- Морское планирование осуществляется в виде комплексных и (или) отраслевых схем или разделов таких схем;
- Морское планирование осуществляется на основании морской доктрины России, комплексных и (или) отраслевых стратегий развития морепользования федерального, регионального и местного уровней (при их наличии), схем море- и водопользования бассейновых округов;
- Морское планирование является основой подготовки и обоснования долгосрочных, среднесрочных и текущих программ и планов (разделов программ и планов) развития видов морской деятельности и морепользования;
- Морское планирование осуществляется на основании заказа уполномоченных федеральных органов государственной власти при согласовании региональных органов власти и органов местного самоуправления касательно акваторий и прибрежных территорий размещения объектов морской (водной) инфраструктуры;
- Морское планирование осуществляется в виде документов (карт, схем) в масштабах, соответствующих территориальному планированию Российской Федерации, субъектов Российской Федерации, муниципальных образований;
- Морское планирование интегрируется с документами территориального планирования, учитывает сложившуюся ситуацию в морепользовании на федеральном, региональном и местном уровнях, дает предложения по ее рационализации и эффективному развитию;
- Морское планирование в Российской Федерации осуществляется в целом в границах исключительной экономической зоны Российской федерации, территориальном и внутренних морей Российской Федерации по экоморским регионам, соответствующим морским частям бассейновых округов по отдельности или совместно в границах географических зон;
- Морское планирование в Российской Федерации или подготовка предложений для морского планирования осуществляются в границах:

- для органов федерального уровня и хозяйствующих субъектов международного и федерального уровней – всех водных объектов, находящихся под юрисдикцией Российской Федерации, в т.ч. исключительная экономическая зона Российской Федерации;

- для субъектов Российской Федерации, их объединений и хозяйствующих субъектов регионального уровня – общепризнанных морских границах Российской Федерации;

- для муниципальных образований (районов, поселений и городских округов) – зон прибрежного (каботажного) плавания и хозяйственных интересов в области море(водо)пользования физических и юридических лиц, зарегистрированных в данном муниципальном образовании.

Задача планирования морской деятельности, предупреждениеисследователя-пользователя о приближении к определенным географическим зонам, и последующего выполнения поставленных задач.

20

Разрабатываемое мобильное приложение будет рассчитано на пользователей, которые в своей деятельности используют сотовые телефоны (смартфоны).

Требования к устройству. Устройство, для корректной работы приложения, должно обладать рядом определенных характеристик.

Мобильное устройство. Мобильное устройство очень важное требование для работы приложения. Смартфон должно обладать доступом к Интернету и GPS. Обладать определённой операционной системой. Исправно работающее мобильное устройство.

Операционная система. Для установки и работы приложения требуется смартфоны только на операционной системе Android, так как приложение писалось именно для данной операционной системы. Из этого следует, что данная программа не сможет установиться на других устройствах, кроме Android. Для работы приложения требуется операционная система не ниже Android 5.0. При операционной системеверсией нижевозникает ошибка о несовместимости.

#### Структура программного обеспечения.

На рисунке 2.1 представлено рабочеепространство пользователя.

Схема — это абстракция какого-либо процесса или системы, наглядно отображающая наиболее значимые части. Выработаны соглашения для изображения схем-алгоритмов и закреплены ГОСТ и международными стандартами.

На территории Российской Федерации действует единая система программной документации (ЕСПД), частью которой является Государственный стандарт — ГОСТ 19.701-90 «Схемы алгоритмов программ, данных и систем». ГОСТ практически полностью соответствует международному стандарту ISO 5807:1985.

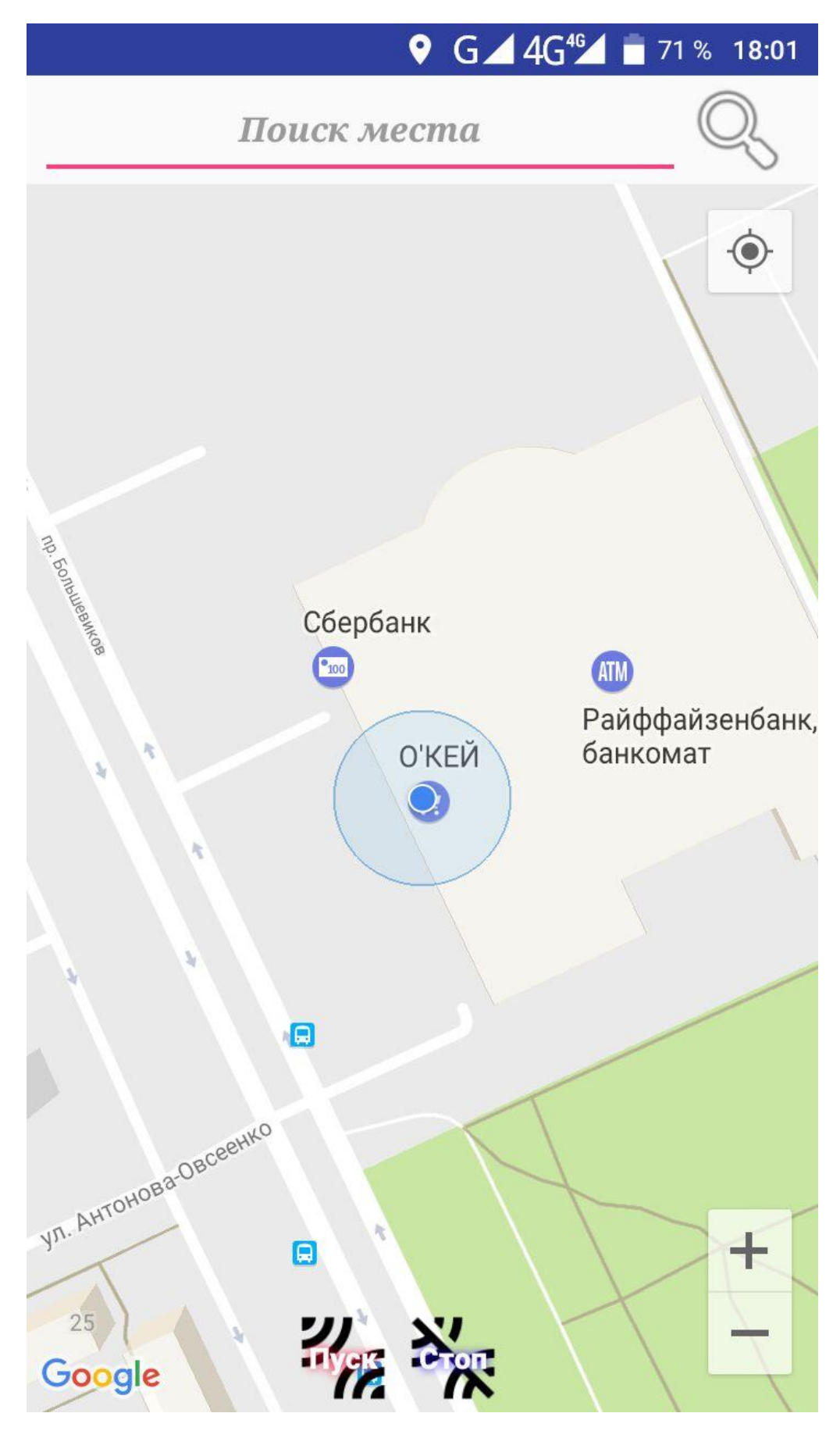

Рисунок 2.1 – Рабочее пространство приложения для пользователя

#### **Основная структурная схема приложения.**

На рисунке 2.2 представлена структурная блок схема приложения «Diplom». Далее идет описание процесса данной структурной схемы.

Блок 1. Запуск приложения, «Diplom» имя приложения.

Блок 2. Подпрограмма полученияGPS данных.

Блок 3. В поисковую строку «Поиск места» осуществляется ввод адреса или координат широты и долготы.

Блок 4. Выполняется условие нажатия на кнопку «Поиск», которая представлена,какиконка «Лупа», если «Да», то осуществляется переход к Блоку 5. Если «Нет», то переходит осуществляется к Блоку 3.

Блок 5. После выполнения условия Блока 4 «Да», осуществляется поиск адреса или координат, которые были введены в Блок 3. Поиск осуществляется в библиотеках компании Google. При завершении подпрограмма устанавливает на карту Google маркер.

Блок 6. Условие выбора кнопок «Пуск» или «Стоп». Если выбрана кнопка «Пуск», то осуществляется переход к Блок 8, если «Стоп»,то к Блоку 3.

Блок 7. Запуск подпрограммы Service. В данной подпрограмме выполняется функция подсчета дистанции и система оповещения.

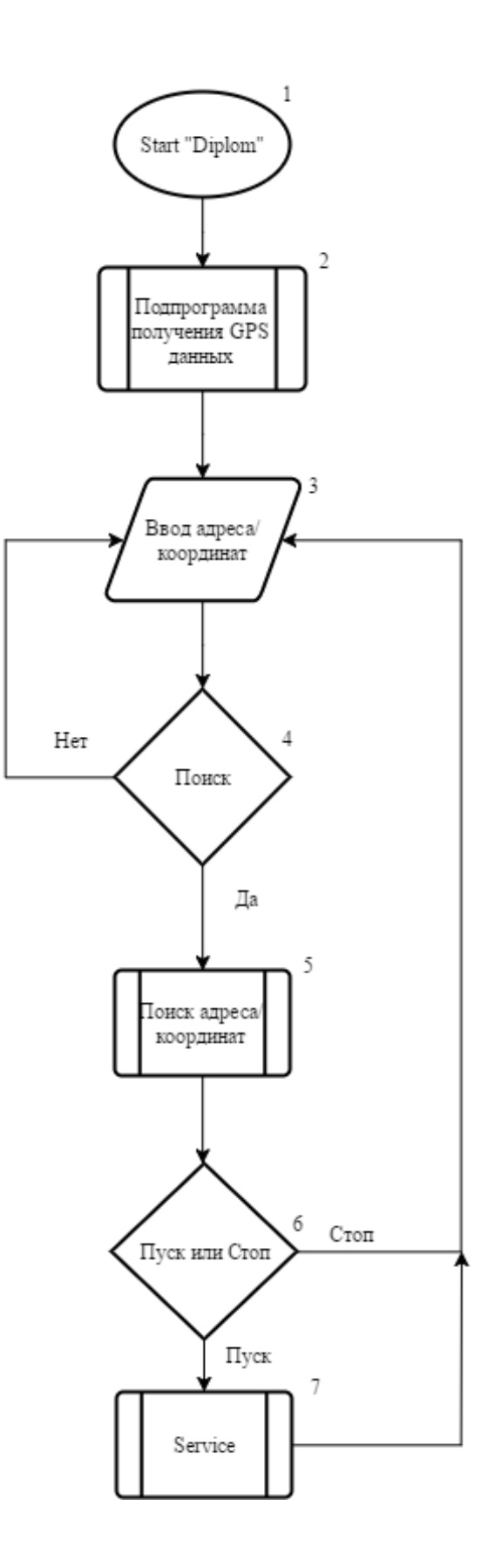

Рисунок 2.2 - Структурная схема приложения Diplom

#### **Структурная схема подпрограммы GPS.**

На рисунке 2.3 представлена структурная схема подпрограммы GPS. Главная функция подпрограммы, заключается в получении геолокационных данных по средствам интернета или GPS. Данный сервис цикличен и работает автономно. Описание блок схемы GPS.

Блок 1. Запуск подпрограммы GPS.

Блок 2. Запрос геолокационных данных устройства по средствам интернета или GPS.

Блок 3. Условие если интернете активен, то осуществляется получение локационных данных и переход к блоку 7. Если интернет не активен, то переход к блоку 4.

Блок 4. При не успешном соединении с интернетом, осуществляется повторное соединение, если успешно, то осуществляется переход к блоку 7. Если соединение не установилось, то осуществляется переход к блоку 5.

Блок 5. Условие если GPS активен, то осуществляется переход к блоку 7, если нет, то к блоку 6.

Блок 6. При не успешном соединении с интернетом, осуществляется повторное соединение, если успешно, то осуществляется переход к блоку 7. Если соединение не установилось, то осуществляется переход к блоку 2.

Блок 7. При успешном соединение интернета или GPS, осуществляется получение геолокационных координат и пауза.

Блок 8. Запуск повторного получение координат по средствам перехода к блоку 2.

25

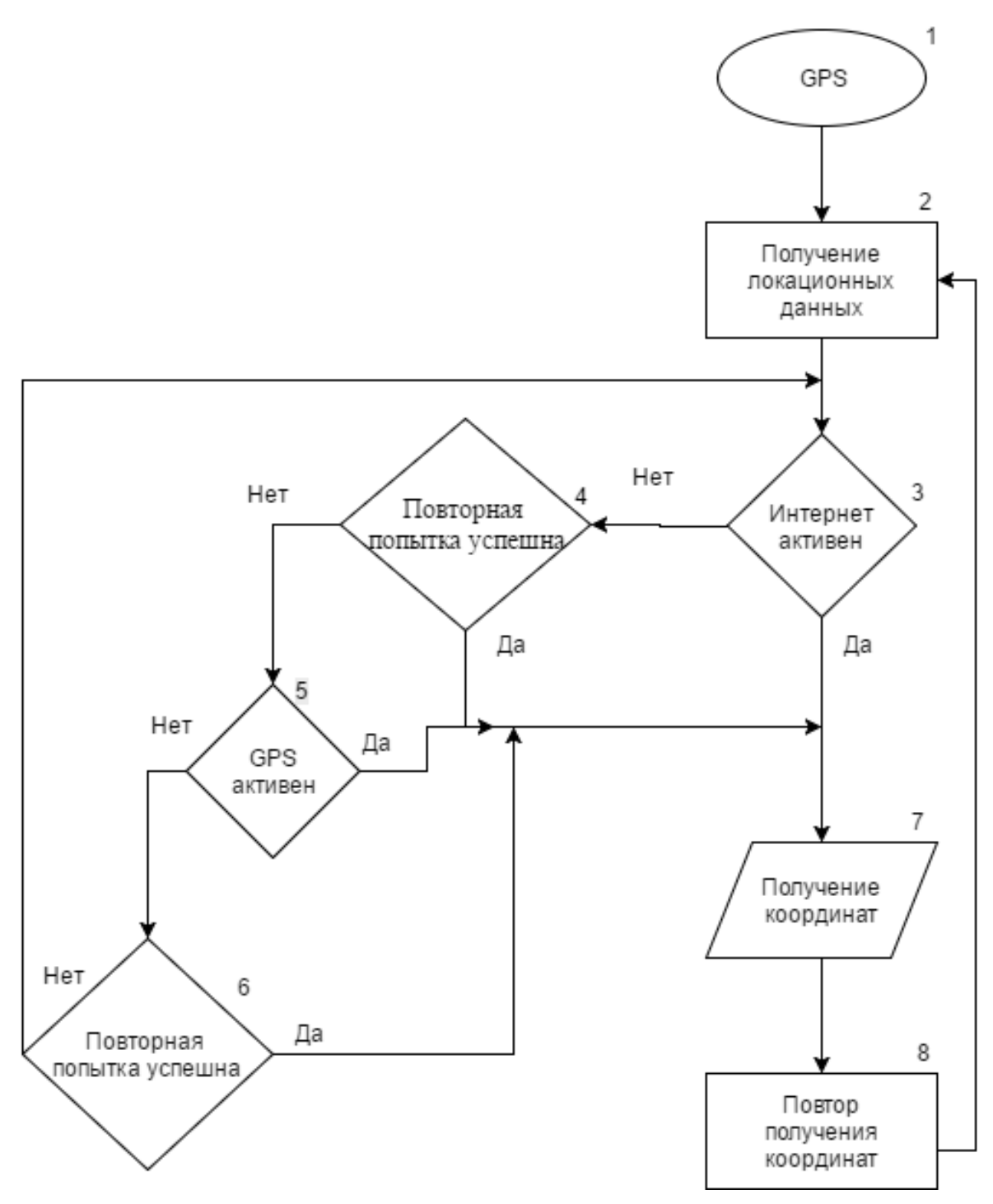

Рисунок 2.3 - Структурная схема подпрограммы GPS

## **Структурная схема подпрoграммыService.**

На рисунке 2.4 представлена структурная схема подпрограммы Service. Главная функция заключается в подсчете дистанции между данными полученными подпрограммойGPS и данными подпрограммы «Поиск места». Данный сервис цикличен и работает автономно. Описание блок схемы Service.

Блок 1. Запуск Service, по средствам нажатия на кнопку «Пуск».

Блок 2. Начинается цикл получения данных от подпрограммы GPS и данных полученные поиском адреса или координат.

Блок 3. Получение данных от подпрограммы GPS.

Блок 4. Получение данных от поиска адреса или координат.

Блок 5. Запуск цикла подсчета дистанции.

Блок 6. Подсчет дистанции между данными от подпрограмм GPS и Поиск места. Дистанция считается до тех пор, пока разница между данными от подпрограммы GPS и подпрограммы Поиск места не будет 300 метров.

Блок 7. После выполнения условия Блок 6 цикл завершается.

Блок 8. Оповещение, которое является концом цикла. Оповещение содержит звуковой сигнал, Toastсообщение, сообщение оповещения.

Блок 9. Запуск действия, что через определенное время останавливает Service.

Блок 10. Конец подпрограммы. Удаление Service.

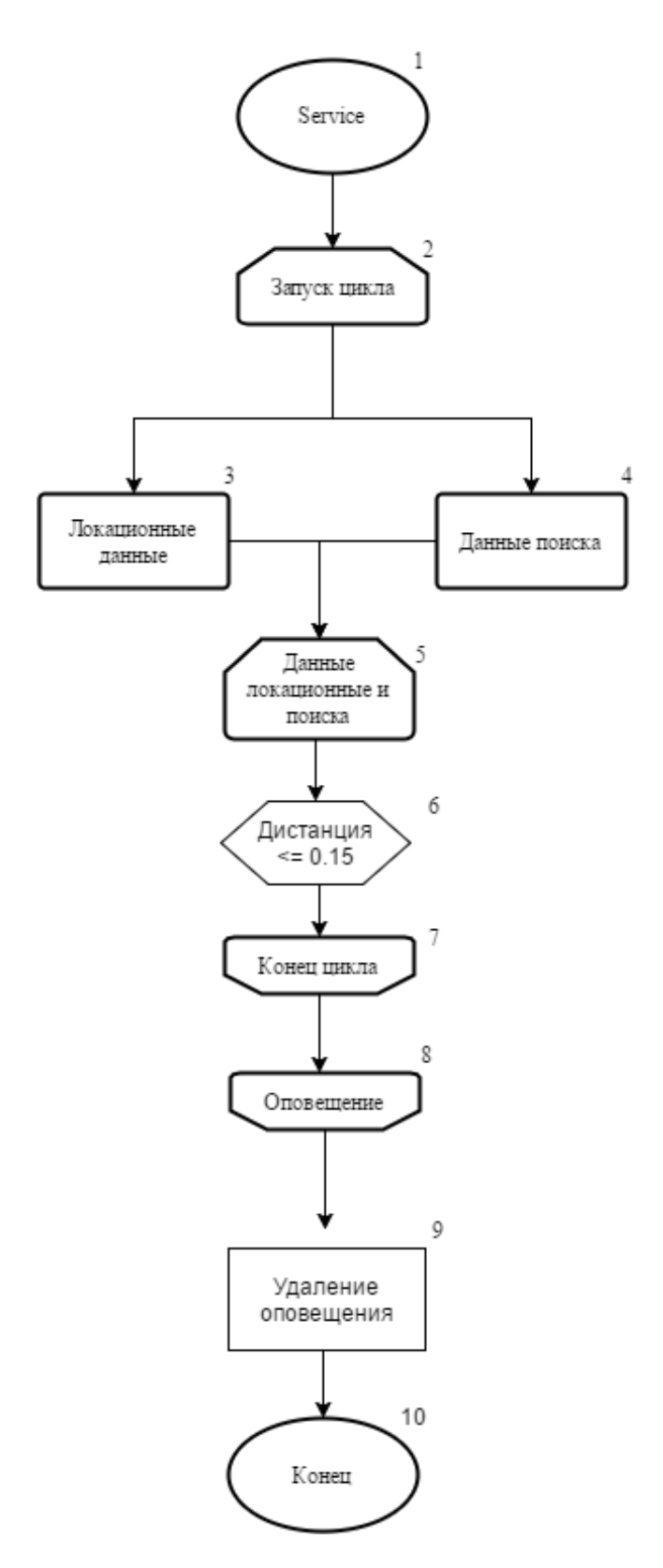

Рисунок 2.4 - Структурная схема подпрoграммыService

<span id="page-29-0"></span>2.2 Инструкция оператору.

**Запуск программы.**Для успешного запуска программы следует подготовить устройство. Сделать разрешение передачи мобильных данных (Рисунок 2.5). Так же в настройках приложения разрешить передачу местоположения (Рисунок 2.6). Проверить соединение с интернетом. И запустить приложение (Рисунок 2.7).

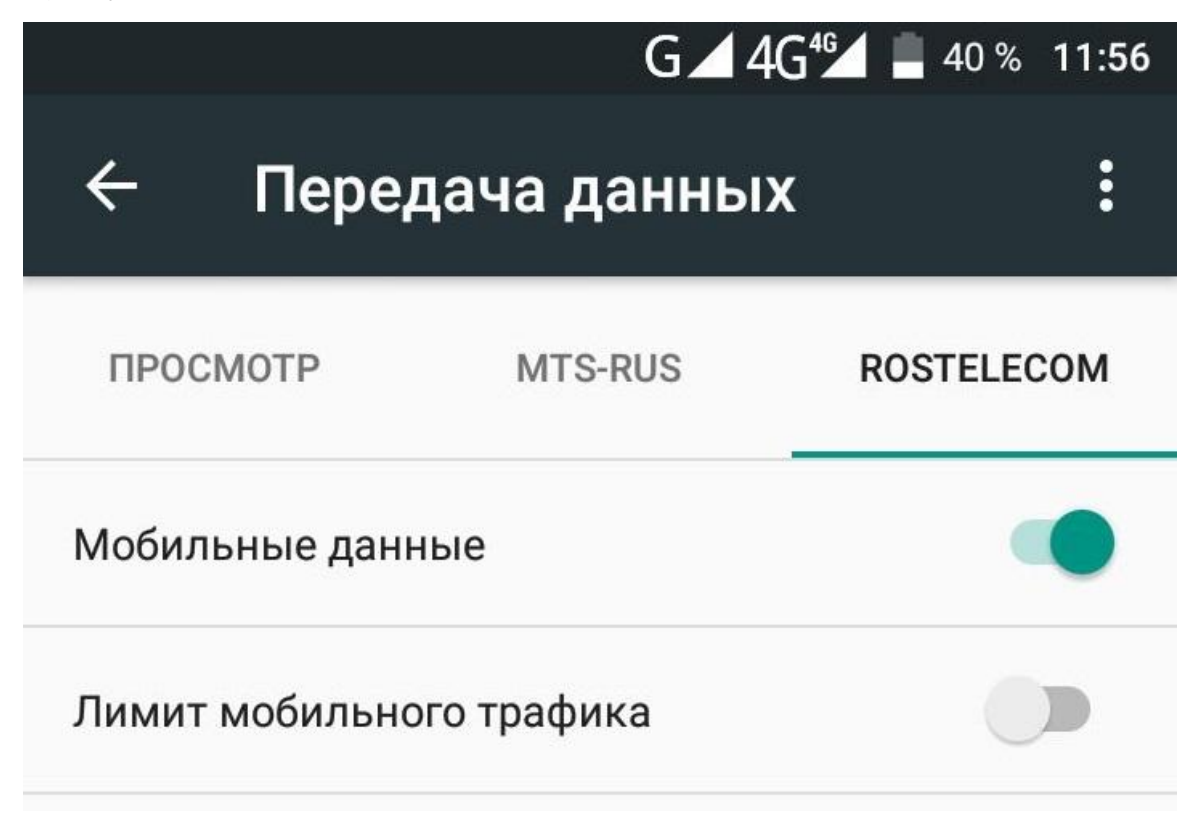

Рисунок 2.5- Разрешение передачи мобильных данных

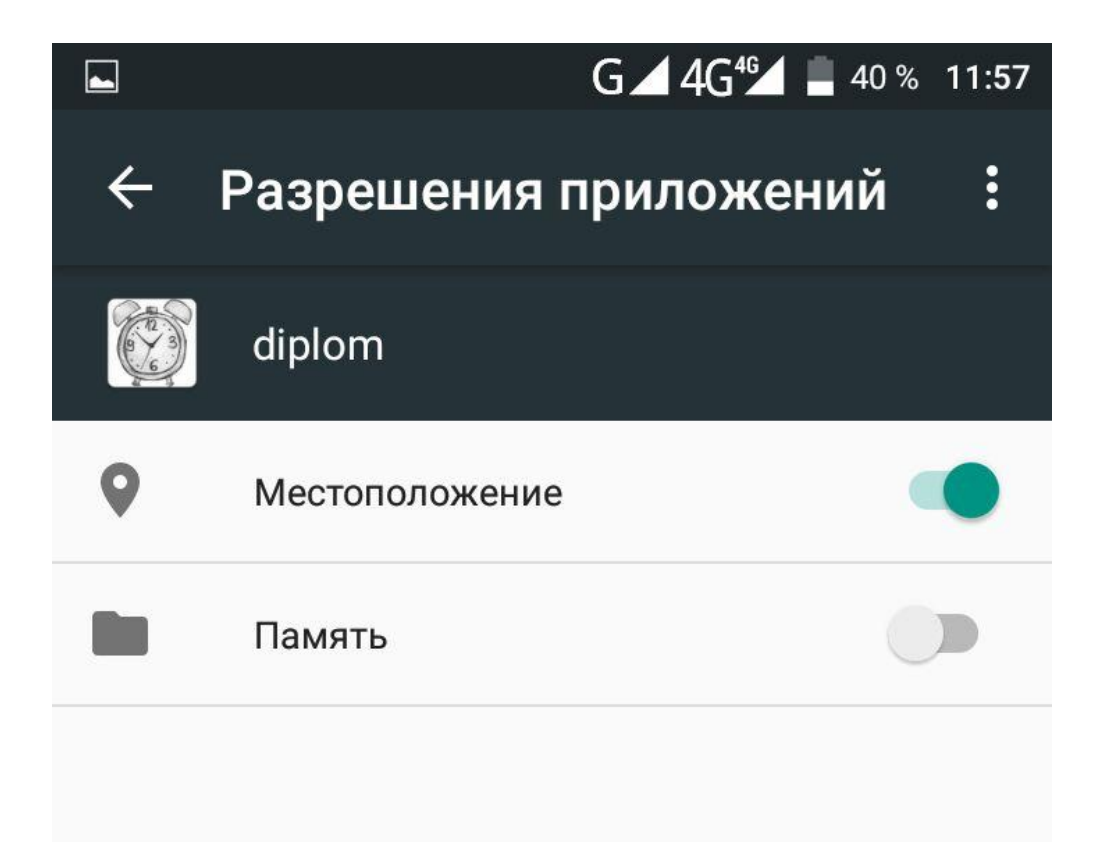

Рисунок 2.6- Разрешение передачи местоположения

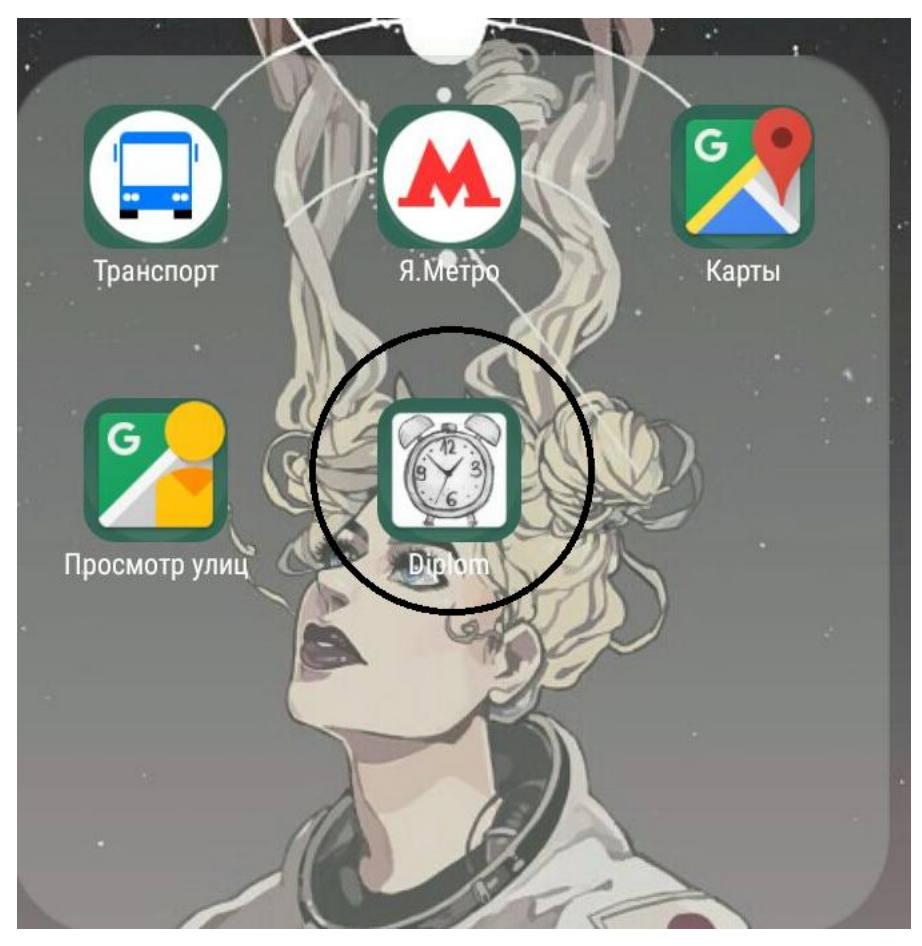

Рисунок 2.7 - Запуск приложения

**Порядок выбора исходных данных.**Для работы с приложения вам потребуется знание русского или английского языка. Знать название нужной вам улицы и города или координат (широты и долготы) нужного вам места. Умение печать текст на не кнопочных телефонах. Исходные данные вбиваются в строку «Поиск места». Рядом со строкой находиться иконка, которая выполнят роль кнопки (отображена в виде лупы), при нажатии на неѐосуществляется «поиск» (Рисунок 2.8).

**Формы представления результатов.**Результаты предоставляются на карте от компании Google. Пользователь может работать с полученной картой по своему усмотрению, так как на ней имеется кнопка показывающее его месторасположение, кнопки приближения/отдаления карты. Так же введённый пользователем адрес или координаты, после поиска отображаются маркером. При нажатии на маркер, всплывают иконки с дополнительными функциями приложения. При выборе их, вы можете перейти в GoogleMapsдля построения маршрута к вашей цели поиска (Рисунок 2.8).

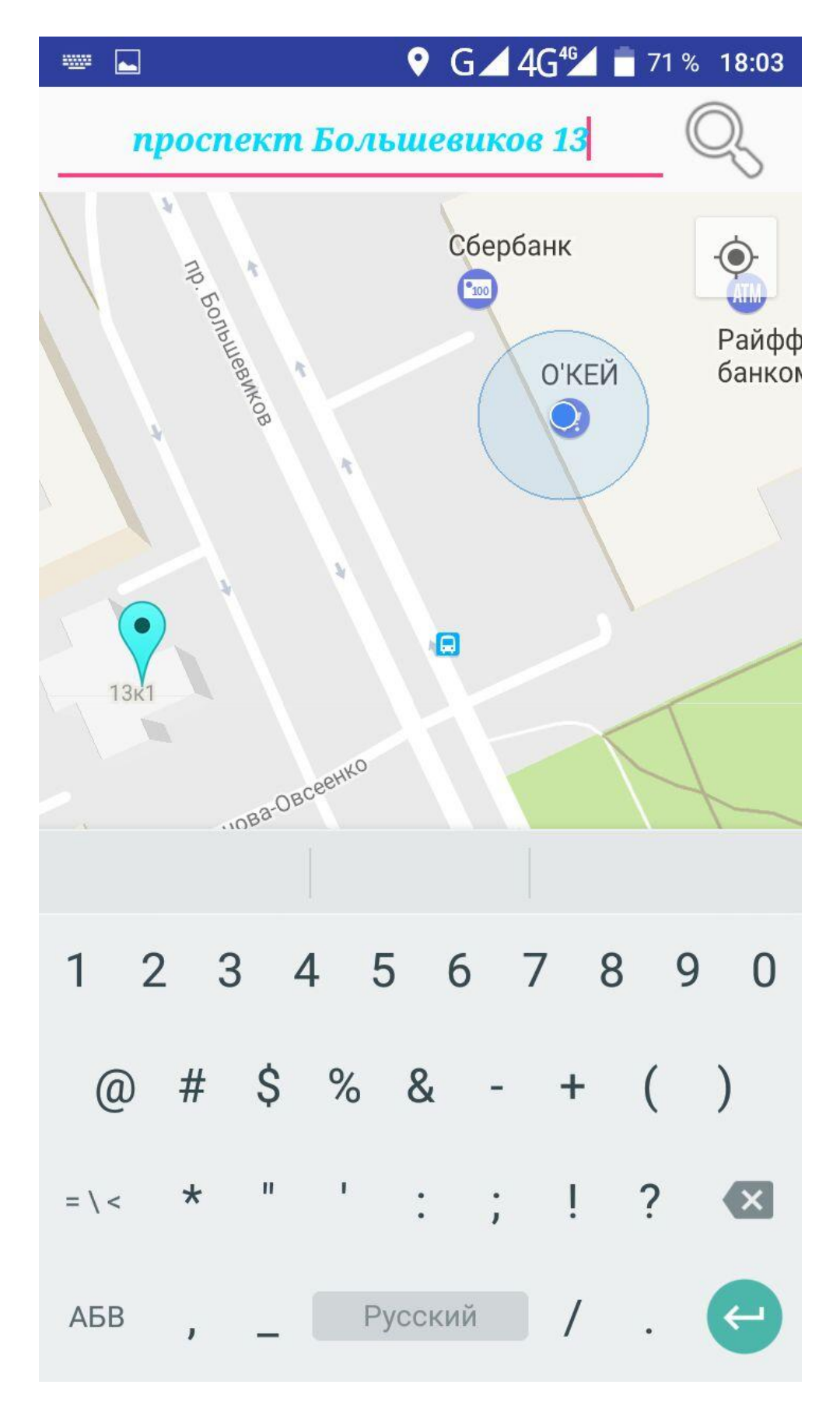

Рисунок 2.8-Порядок выбора исходных данных и формы представления результатов.

Ограничения в использовании приложения. В данном приложении существует ряд ограничений, нужные для успешной работы программы.

Ограничение на ввод данных. Включает в себя ограничение, благодаря которому, пользователь может ввести только один адрес или координаты, которые служат для установки маркера и успешного запуска Service. Если пользователь попытается ввести несколько адресов или координат выйдет ошибка приложения.

Ограничения в изменении приложения. За исключением использования в объёмах и способами, прямо предусмотренными настоящим Соглашением или законодательством Российской Федерации (далее и везде – РФ), Пользователь не имеет права изменять, декомпилировать, дизассемблировать, дешифровать и производить иные действия с объектным кодом и исходным текстом Приложения, имеющие целью получение информации о реализации алгоритмов, используемых в Приложении, создавать производные произведения с использованием Приложения, а также осуществлять (разрешать осуществлять) иное использование Приложения, любых компонентов Приложения, хранимых Приложением на мобильном устройстве Пользователя изображений и прочих данных, без письменного согласия Правообладателя и/или Разработчика Приложения.

Ограничение в воспроизведении. Пользователь не имеет права воспроизводить и распространять Приложение в коммерческих целях (в том числе за плату), в том числе в составе сборников программных продуктов, без письменного согласия Правообладателя Приложения.

Ограничение в распространении. Пользователь не имеет права распространять Приложение в виде, отличном от того, в котором он её получил, без письменного согласия Правообладателя и/или Разработчика Приложения.

#### Выводы

<span id="page-34-0"></span>Разрабатываемое мобильное приложение, удовлетворяет планирование морской деятельности, которое осуществляется в виде документов (карт, схем) в масштабах, соответствующих территориальному планированию Российской Федерации, субъектов Российской Федерации, муниципальных образований. Главная задача приложения - это предупреждениеисследователя или пользователя о приближении к определенным географическим зонам, и последующего выполнения поставленных задач.

Требования к устройству. Мобильное устройство (смартфон) должно обладать доступом к Интернету и GPS. Обладать определённой операционной системой. Операционной системе Android, так как приложение писалось именно для данной операционной системы. Для работы приложения требуется операционная система не ниже Android 5.0. При операционной системе версией ниже возникает ошибка о несовместимости.

Представлена структурная схема приложения «Diplom», с описанием действий. Приложение состоит из основного кода, подпрограмм Service иGPS. Разработанаструктурная схема подпрограммыс описанием GPS. Главная функция подпрограммы, заключается в получении геолокационных данных по средствам интернета или GPS. Данный сервис цикличен и работает Разработана подпрограммы автономно. структурная схема  $\mathbf{c}$ описаниемService. Главная функция заключается в подсчете дистанции между данными полученными подпрограммой GPS и данными подпрограммы «Поиск места». Данный сервис цикличен и работает автономно.

### Инструкция оператору.

Запуск программы. Сделать разрешение передачи мобильных данных. В настройках приложения разрешить передачу местоположения. Проверить соединение с интернетом. И запустить приложение.

 $34$ 

*Порядок выбора исходных данных***.**Для работы с приложения потребуется знание русского или английского языка. Знать название нужной улицы и города или координат (широты и долготы). Исходные данные вбиваются в строку «Поиск места». Рядом со строкой находиться иконка, которая выполнят роль кнопки (отображена в виде лупы), при нажатии на неѐ осуществляется «поиск».

*Формы представления результатов***.**Результаты предоставляются на карте от компании Google. На карте имеется: кнопка показывающее его месторасположение, кнопки приближения/отдаления карты. Место после поиска отображаются маркером.

**Ограничения в использовании приложения.** В данном приложении существует ряд ограничений:

- *Ограничение на ввод данных;*
- *Ограничения в изменении приложения;*
- *Ограничение в воспроизведении;*
- *Ограничение в распространении;*

# <span id="page-36-0"></span>3. ТЕСТИРОВАНИЕ РАЗРАБОТАННОГО ПРОГРАММНОГО ОБЕСПЕЧЕ-НИЯ

## <span id="page-36-1"></span>3.1 План тестирования

Тестирование происходило на устройстве HomtomHT17.

Устройства для тестирования. Процессор Mediatek MT6737 1,3 Ггц. Архитектура CPU 4 ядра Cortex-A53 1,3 ГГц. Графический процессор MaliT720MP. Оперативная память (RAM) 1Гб. Внутренняя память (ROM) 8Гб.Частоты 2G (GSM): 850 / 900 / 1800 / 1900 MHz 3G (WCDMA): 850 / 900 / 2100 MHz 4G (FDD-LTE): B1(2100) / B3(1800) / B7(2600).Навигация GPS, A-GPS, GLONAS.

Тестирование приложения будет состоять из проверки на приближение к адресу нашего поиска, отдаление от адреса нашего поиска, и проверка на корректную работу программы с координатами (широты и долготы), и основных этапов тестирования.

## **Для проверки было выбрано три места:**

- «мост Александра Невского», будет происходить проверка по плану основных этапов проверки;
- Ввод адреса «Володарский мост», будет происходить проверка по плану основных этапов проверки;
- Ввод координат, будет происходить проверка по плану основных этапов проверки.

## **План основных этапов проверки приложения включают в себя:**

*Соединение с интернетом и GPS.*Проверка будет заключатся запуском приложения, при корректной работе которого, мы получим геолокационные данные мобильного устройства, которое будет видно по приближенному участком карты от компании Google, с нашим расположением. Будут также отображены стандартные кнопки приближения и отдаления, кнопка приближение и перемещении камеры к нашему месту расположения.

*Работоспособность ввода адреса или координат (широты и долготы) в поисковую строку.*Проверка данного пункта будет заключаться вводе адреса и координат. При нажатии на строку «Поиск места», должна всплыть стандартная клавиатура для ввода адреса или координат. И должен осуществляться ввод букв, цифр и других символов в нашу строку «Поиск места».

*Работа кнопки поиска адреса или координат.* Проверке данного пункта осуществляется нажатием на кнопку «Поиск», которая отображена изображением лупы. При правильной работе программы, происходит поиск на карте введенного нами адреса или координат, и установление маркера.

*Работа кнопки «Пуск».*При нажатии на кнопку «Пуск», всплывает Toast сообщения с информацией, что «Магия запущенна» и запускаетсяService. При нахождениинас в радиусе ищущегося нами адреса или координат, включается Notification. Если мы находимся за радиусом цели поиска, то должно всплыть Toastсообщение «Ожидайте».

**Работа кнопки «Стоп».** При нажатии на кнопку «Стоп», должно происходить удаление Service, Notification и маркера.

## <span id="page-37-0"></span>3.2 Результаты тестирования

Результаты тестирования будут представлены в виде скриншотов с реального мобильного устройства.

По плану тестирования были выбраны три места. Далее будут представлены скриншоты к каждому месту поиска с описанием работы программы.

## **«мост Александра Невского».**

Осуществлялась проверка приложение на приближение к нашей цели по введенному нами адресу.

## *Соединение с интернетом и GPS.*

37

При первом запуске приложения, пользователь сталкивается с формой, которая имеет строкудля ввода,три кнопки, карту от Google, маркер обозначающее месторасположение устройства. Строка предназначено для ввода адреса или координат широты и долготы. Оно необходимо для того, чтобы сервер мог идентифицировать место для дальнейшего поиска и установки маркера. Кнопки изначально являются неактивной. Это сделано для того, чтобы пользователь случайно не нажал на нее, не введя адрес или координаты, из-за чего произошла бы ошибка. На рисунке 3.1 представлен стартовый экран приложения.

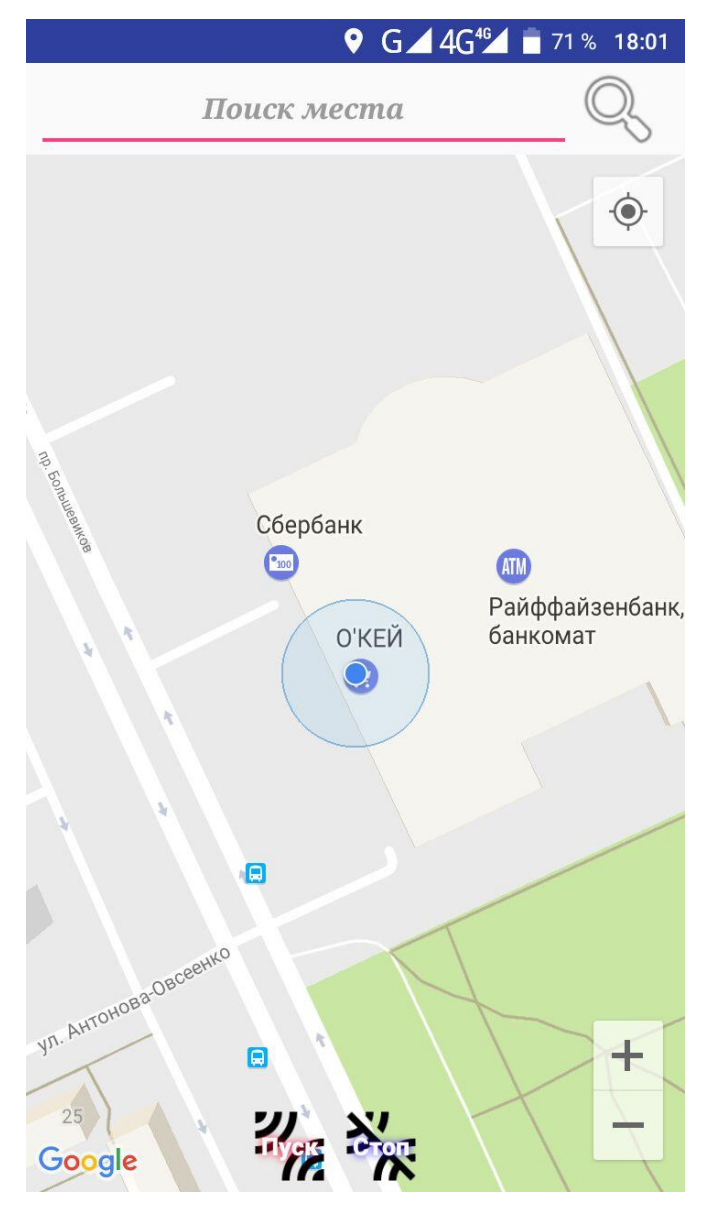

Рисунок3.1 - Стартовый экран Android-приложения

*Работоспособность ввода адреса или координат (широты и долготы) в поисковую строку.Работа кнопки поиска адреса или координат.Работа кнопки «Пуск».*

Нарисунках3.2 и 3.3, Сам рисунок3.2включает в себя ввод в строку «Поиск места» название нужного нам адреса. В нашем случае, для тестирования приложения было выбран адрес -«мост Александра Невского»

Запуск программы, осуществляется при помощи нажатии на кнопку«Пуск», которая запускает Service и всплывающие Toast сообщение. На данном этапе проверки при нажатии кнопки «Пуск», у нас вышло Toastсообщение «Магия Запущена».

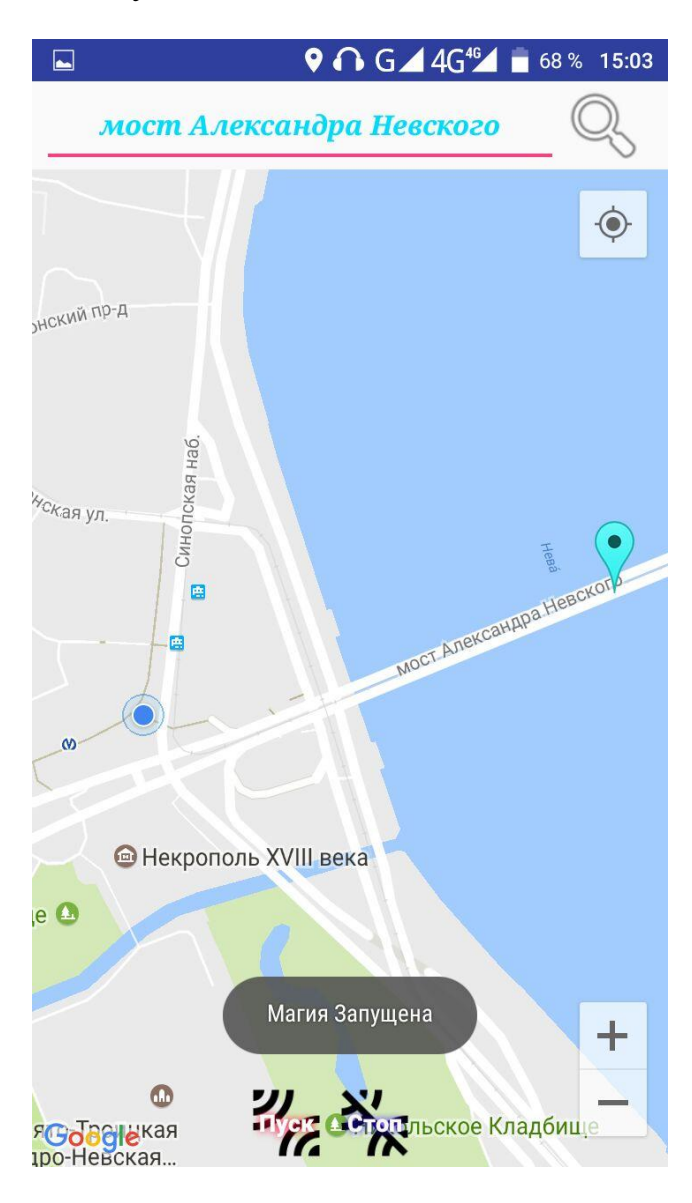

Рисунок 3.2 - Ввод адреса или координат с запуском программы

## *Работа кнопки «Пуск»*

Так как, мы приближаемся к адресу введѐнного нами, и мы не находимся в радиусе запуска Notificationc помощьюService, у нас должно вывестись Toast сообщение «Ожидайте».Как видно на рисунок3.3, мы не находимся в радиусе нашего адреса по поиску. Поэтому Service не запускает Notification, и у нас всплывает Toast сообщение «Ожидайте». Так как проверка на запуск Service на данном этапе прошел без ошибок, мы можем приступить к тестированию работоспособности Service в приложении и дальнейшего тестирования программы.

Проверка прекращения Service, удаление Notification и маркера будет происходить в 3 части тестирования приложения – *Ввод координат и проверка работоспособности приложения.*

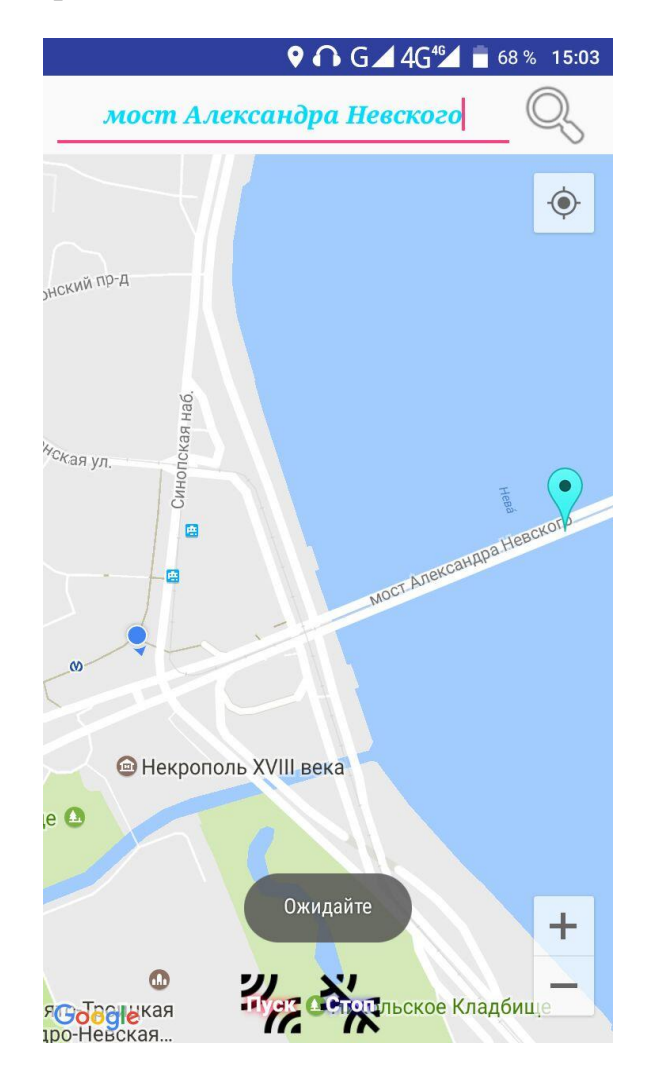

Рисунок 3.3 - Работа кнопки «Пуск»

## *Работа кнопки «Пуск»*

На последнем этапе проверки на приближение к месту нашего поиска по адресу, мы должна наблюдать запуск Notification по средства Service. Должно выводиться Toast сообщение и сам Notification. Как виднорисунке3.4, осуществляя проверкуна этом этапе тестирования, мы приблизились на расстояние меньшее радиусапоиска по введѐнного нами адреса. И у нас вывелось Notificationcсообщением «ВЫ ПРИБЫЛИ!!!!», и так же всплыло Toast сообщение с текстом «Магия Оповещения». На данном этапе мы можем утверждать, что приложение работает корректно, и основная задача программы выполнена успешна, но так как завершающая часть проверки будет только в последнем пункте тестирования, утверждать о его полной работоспособности мы не можем.

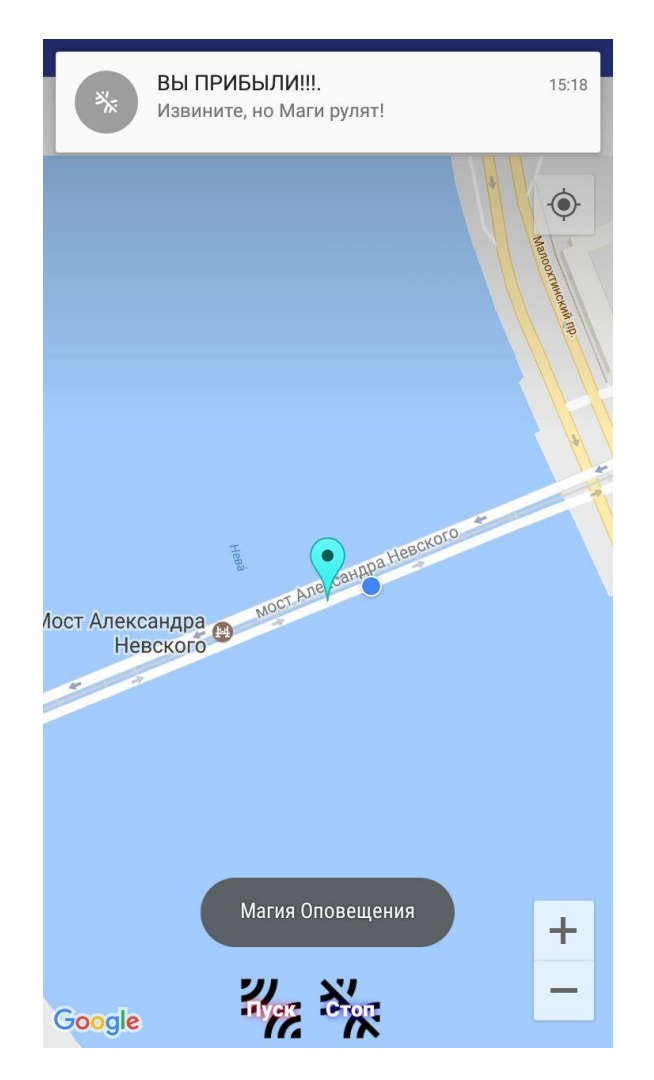

Рисунок3.4 - Работа кнопки «Пуск»

### **«Володарский мост».**

Осуществлялась проверка приложение на отдаление от нашей цели по введенному нами адресу.

*Соединение с интернетом и GPS.Работоспособность ввода адреса или координат (широты и долготы) в поисковую строку.Работа кнопки поиска адреса или координат.Работа кнопки «Пуск».*

Проверка отдаление от цели, которую мы получили с помощью введение в строку «Поиск места»«Володарскиймост», и при нажатии на кнопку поиск (иконка лупа), программа устанавливает маркер. На рисунке 3.5, мынаходимся в радиусе нашей цели, то при запуске подпрограммы Service при помощи кнопки «Пуск», мыполучаем Notification, которое выводит сообщение «ВЫ ПРИБЫЛИ!!!!» и запускается всплывающее Toastсообщение «Магия Оповещения».

Из этой проверки видно, что работа Service правильная, и мы можем приступить к проверке на отдаление от цели. Сама проверка будет происходить за радиусом нашего поиска.

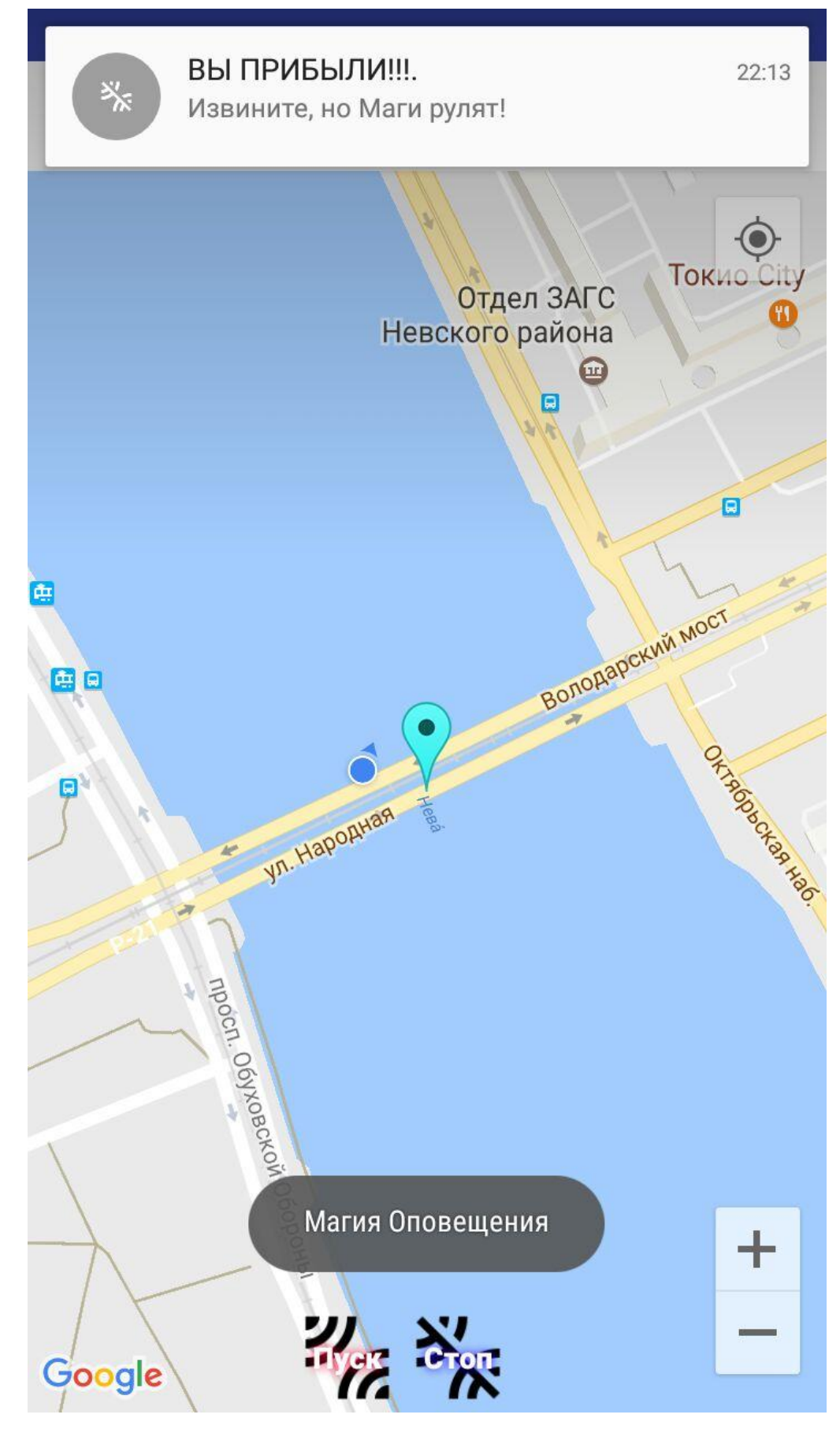

Рисунок 3.5 - Ввод адреса или координат с запуском программы

*Соединение с интернетом и GPS.Работоспособность ввода адреса или координат (широты и долготы) в поисковую строку. Работа кнопки поиска адреса или координат. Работа кнопки «Пуск».*

На этом этапе тестирования, проверка приложения происходила по отдалению от указанного нами адреса, для проверки, Service и с обновлением GPS данных. При не обновлѐнных GPS данных, приложение должно было бы выдавать о нашем старом месторасположении, которое недостоверна, это привело бы в Serviceк запуску Notification.

На рисунках3.6 и 3.7, осуществлялся отдаление от нашей цели. На рисунке 3.6 показано, что при запуске подпрограммы через кнопку «Пуск», всплывает Toast сообщение «Магия Запущена».

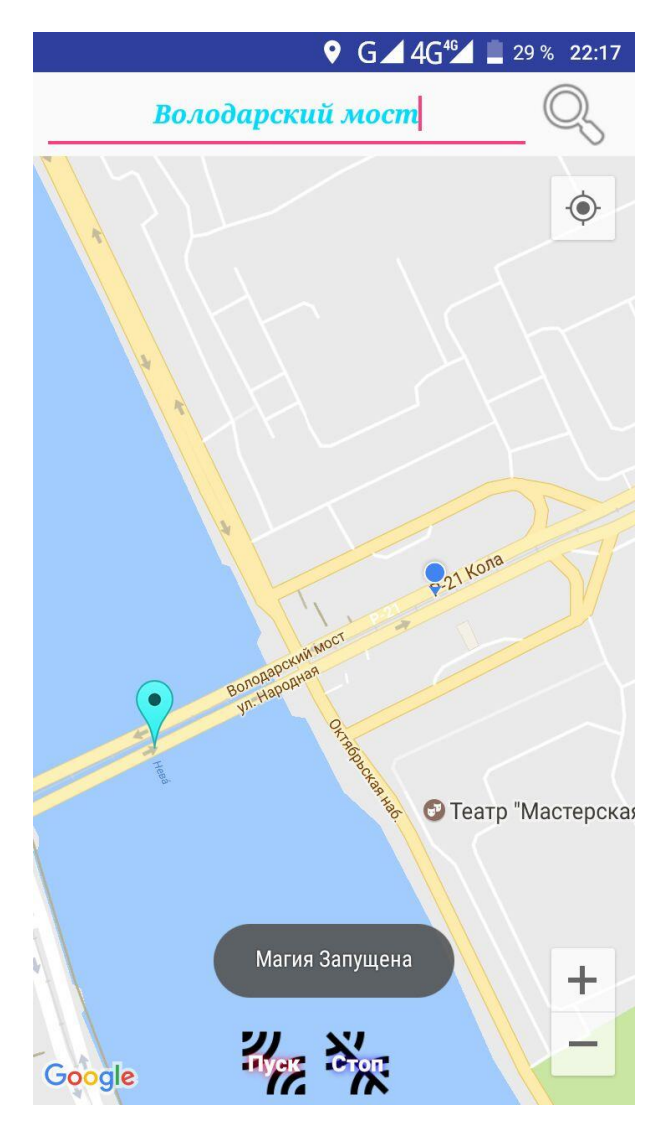

Рисунок 3.6- Работа кнопки поиска адреса или координат, кнопки «Пуск»

## *Работа кнопки «Пуск»*

Но так как мы отдалились от цели, и мы не находимся в радиусе нашей цели поиска, тоServiceне должен запускать Notification. Если GPSданные не обновлены, то Service запустит Notification. Как видно на рисунке3.7, всплывает Toast сообщение «Ожидайте». Это говорит нам о том, что GPS данные обновлены, мы находимся за радиусом цели, и чтоService не запустил Notification с дальнейшим вывод сообщений.

Из этого этапа тестирования следует вывод, что обновление GPS данных работает корректно и можно приступить к последней части тестирования приложения, в которой будет проверка на прекращение работы подпрограммы Service, удаление с экрана Notification, и стирание с карты Googleмаркера.

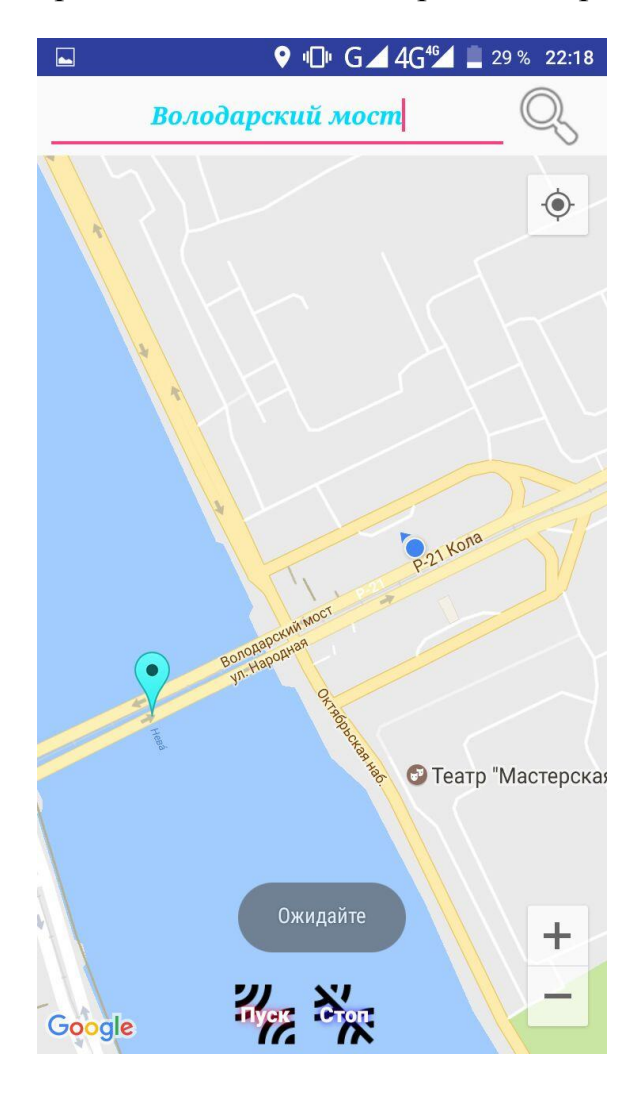

Рисунок 3.7 - Работа кнопки «Пуск»

## **Координаты и проверка работоспособности приложения.**

Осуществлялась проверка по введению нами координат широты и долготы.

# *Соединение с интернетом и GPS.Работоспособность ввода адреса или координат (широты и долготы) в поисковую строку. Работа кнопки поиска адреса или координат.*

В этом тестирование, была осуществлена проверка осуществления ввод в строку «Поискместа» не адреса, как например было в показано в тестирование на рисунках 3.2-7, а вводим координаты (широты и долготы) рядом находящегося адреса г. Санкт-Петербург, улица Народная 11. Координаты по широте и долготе тождественно равны 59,879156 и 30,462616000000025. Сам рисунок 3.8 включает в себя ввод в строку «Поиск места», с введёнными в неѐ вышеуказанные координаты (широта и долгота) геолокации, и через поиск (иконка лупы), мы установили маркер. Как видно из скриншота, ошибок с вводом координат мы не наблюдаем. С установкой маркера тоже ошибок нет. И поэтому, на данном этапе, мы можем утверждать, что пока программа работает корректно. Это дает нам возможность, приступить к следующему пункту тестирования программы с координатами.

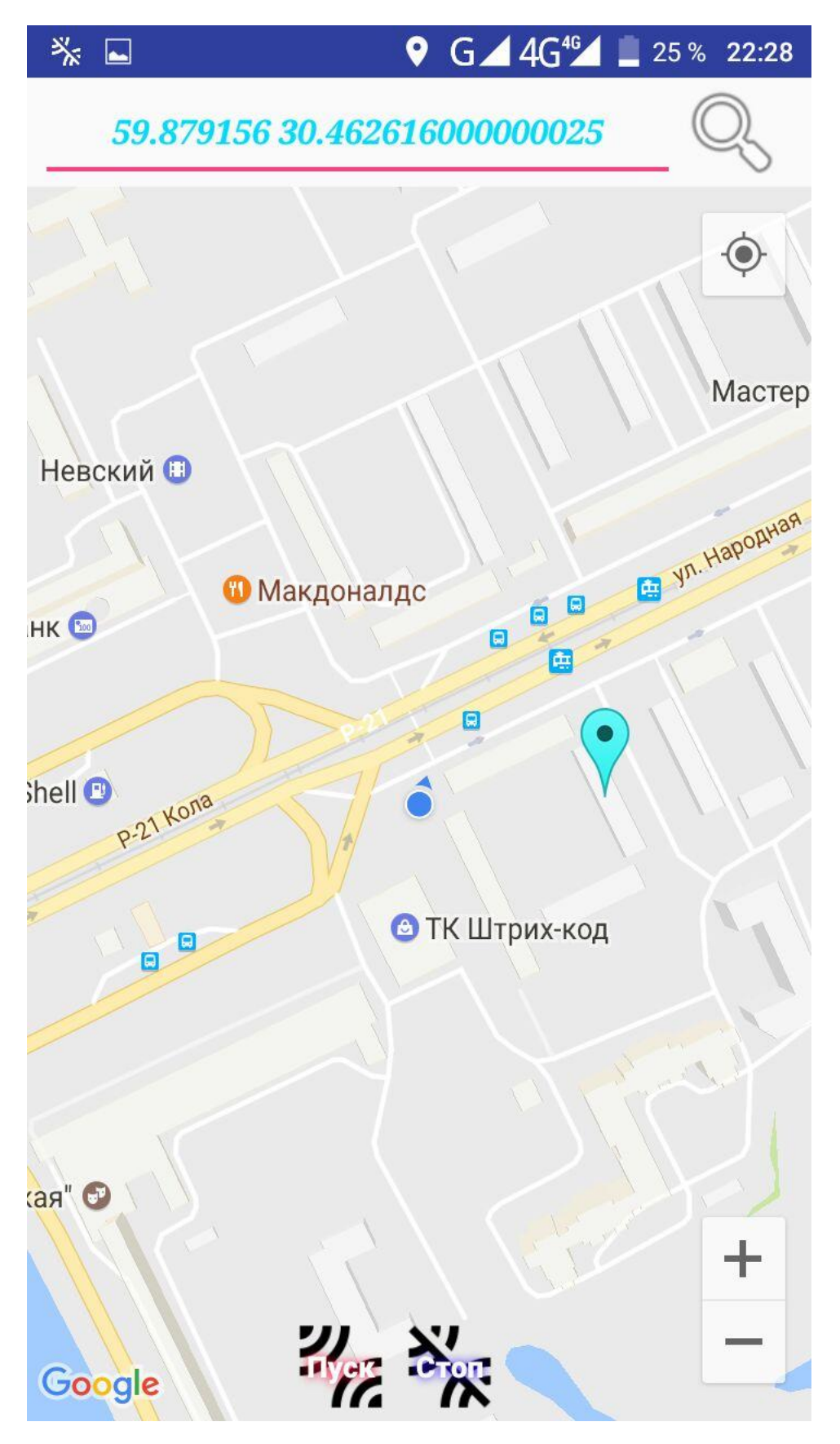

Рисунок 3.8 - Ввод адреса или координат с поиском места

## *Работа кнопки «Пуск»*

На этом этапе мы, мы проверяем работу запуска подпрограммыService. И на рисунке №3.9 видно, что мы находимся в радиусе введѐнных нами координат. Это приводит к тому, что при запуске программы, при касании кнопки «Пуск», у нас выводится Notificatinс надписью: «ВЫ ПРИБЫЛИ!!!!» и после Toast сообщение «Магия Запущена», должно выводиться Toastсообщение «Магия Оповещения». Из этого следует, что программа способна работать не только при вводе адреса, как видно на примере с «мост Александра Невского» и «Володарский мост», но и с координатами широты и долготы. Теперь мы можем начать тестировать завершающую часть нашего кода, а если точнее, то удаление с карты маркера, удаление Notification, и остановки Service.

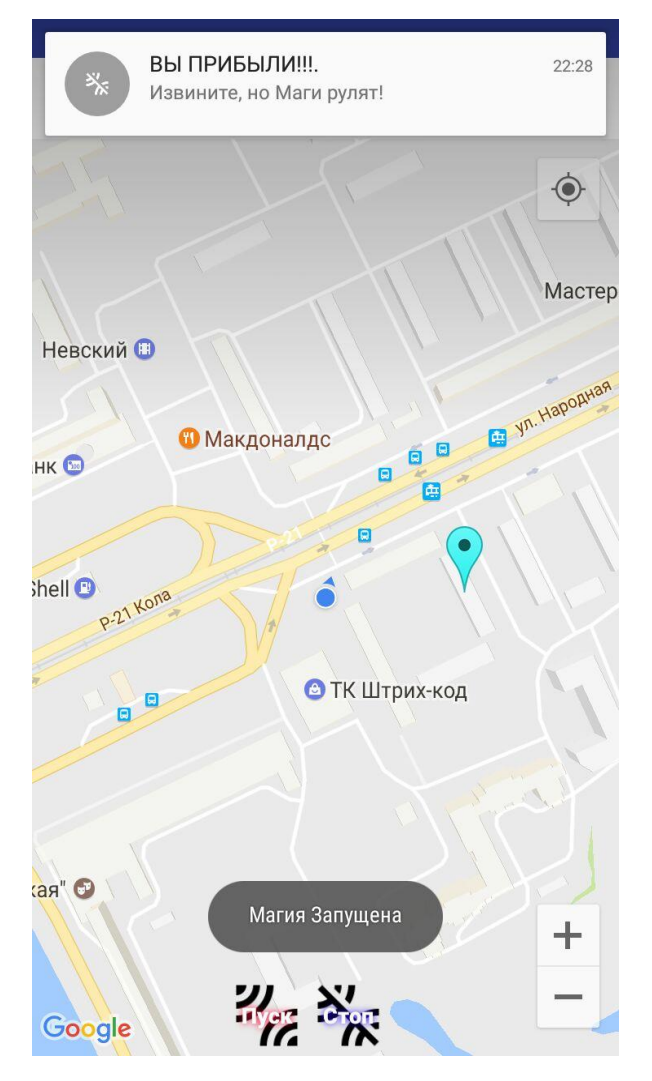

Рисунок 3.9 - Работа кнопки «Пуск»

## *Работа кнопки «Стоп».*

На конечном этапе, мы проверяем удаление нашего маркера, остановки подпрограммы Service, и удалениеNotification, по средствам нажатия на кнопку «Стоп», при не правильной работе кода, может выходить ошибка, что ведет к закрытию приложения, но как видно из нашего рисунок3.10, при нажатии на кнопку «Стоп», весь еѐ функционал работает правильно. И именно поэтому у нас всплывает, конечное Toast сообщение «Магия Развеяна». Успешное прекращение работы подпрограммы Service, и удаление Notification, говорит нам о том, что все работает правильно. Так же не будем забывать, что маркер успешно удален с карты.

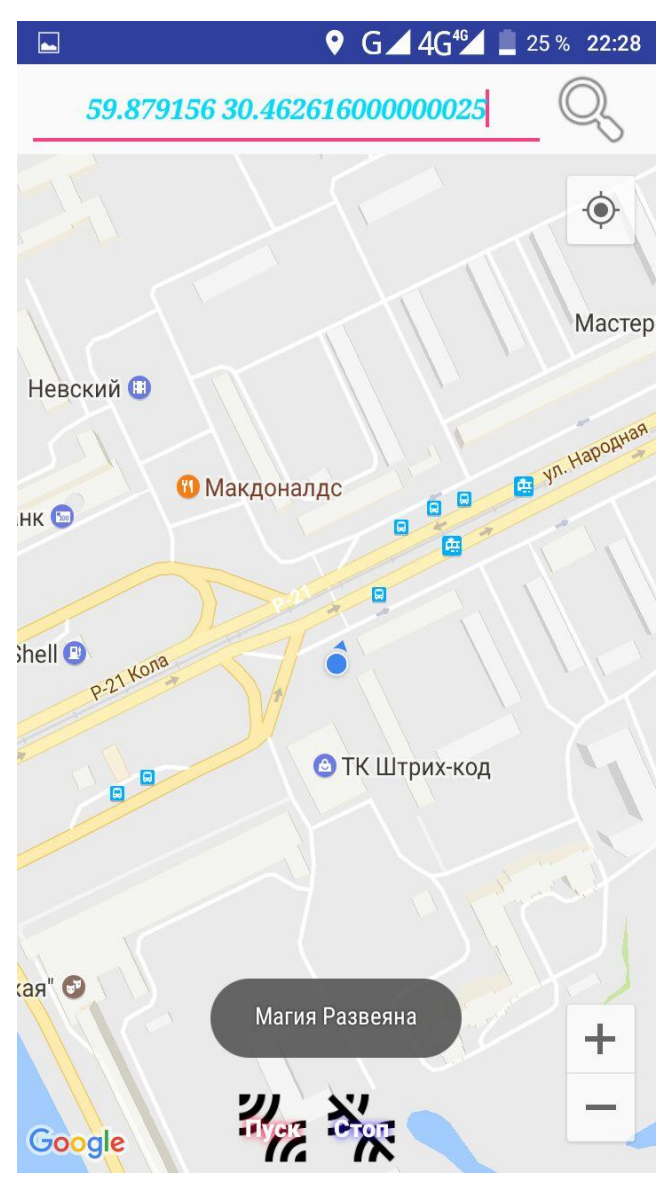

Рисунок 3.10 - Работа кнопки «Стоп»

#### Выводы

<span id="page-50-0"></span>Разработан план тестирования. Протестировано мобильное приложение на реальном устройствоHomtom НТ17. Элементы тестирования:

*Соединение с интернетом и GPS.*При подключении к интернету или к GPS при первом запуске приложения, пользователь сталкивается с формой, которая имеет строку дляввода, трикнопки, карту от Google, маркер обозначающее месторасположение устройства.

*Работоспособность ввода адреса или координат (широты и долготы) в поисковую строку.* Из плана тестирования приложения и результатов видно, что при вводе адреса или координат в строку «Поиск места», приложение работает корректно.

*Работа кнопки поиска адреса или координат.*При нажатии на кнопку поиск (отображена в виде иконки лупы) с уже введѐнным в поисковой строке адресом или координатами (широты и долготы), камера приближается к нашему введѐнному адресу на карте Google, и устанавливает маркер

*Работа кнопки «Пуск».*Кнопка «Пуск» работает правильно, с заданными ей функциями.Кнопка «Пуск» отвечает за запуск Service и Toastсообщения – «Магия Запущена». Service запускает при нахождение в радиусе нашего установленного маркера Notification, тестирование которого показала корректную работу. Если мы находимся за радиусом маркера, то выводиться другое Toastсообщение «Ожидайте».

*Работа кнопки «Стоп».*Кнопка «Стоп» работает правильно, с заданными ей функциями.Кнопка «Стоп» выполняет свою функцию правильно, удаляя маркер с карты Google, а также останавливает Service, и удаляет Notification.

Тестирование приложения состояло из проверки на приближение к адресу нашего поиска, отдаление от адреса нашего поиска, и проверка на корректную работу программы с координатами (широты и долготы), и основных этапов тестирования. Для проверки было выбрано три места:

- «мост Александра Невского», будет происходить проверка по плану основных этапов проверки;
- Ввод адреса «Володарский мост», будет происходить проверка по плану основных этапов проверки;
- Ввод координат, будет происходить проверка по плану основных этапов проверки.

В ходе тестирования ошибок не обнаружено.

#### **ЗАКЛЮЧЕНИЕ**

<span id="page-52-0"></span>Цель работы - разработка приложения под систему Android позволяющая оповещать пользователя, при достижении определенной географической зоны

1. Произведен обзор методов разработки и компиляции мобильных приложений для операционной системы Android.

Рассмотрены методы разработки и компиляции для мобильных приложений на операционных системах iOS и Android. Для создания приложения была выбрана ОС Android. По сравнению с другими ОС, Android является наиболее гибкой системой. Высокий ROI (коэффициент рентабельности инвестиций) против низких инвестиций. С Android разработка и лицензирование затрат понижены. Комплект средств разработки для Android находится в свободном доступе.

Анализу подлежали следующие языкипрограммирование Java и C++. Для разработки программного обеспечения выбран язык Java, который обладает рядом преимуществ, нахождение давно на рынке, и является упрощённым  $C++$ .

Рассмотрены свободные интегрированные разработсреды ки приложений, где была выбрана AndroidStudio, которая является наиболее комфортной системой, из-за простой и удобной системы для работы.

2. Разработано программное обеспечение планирования морской деятельности.

Мобильное приложение удовлетворяет планирование морской деятельности, которое осуществляется в виде документов (карт, схем) в масштабах, соответствующих территориальному планированию Российской Федерации, субъектов Российской Федерации, муниципальных образований. Главная задача приложения - это предупреждение исследователя или пользователя о

52

приближении к определенным географическим зонам, и последующего выполнения поставленных задач.

Требования к устройству. Мобильное устройство (смартфон) должно обладать доступом к Интернету и GPS.Обладать определённой операционной системой. Операционной системе Android, так как приложение писалось именно для данной операционной системы. Для работы приложения требуется операционная система не ниже Android 5.0. При операционной системе версией ниже возникает ошибка о несовместимости.

Представлена структурная схема приложения «Diplom», с описанием действий. Приложение состоит из основного кода, подпрограмм Service иGPS. Разработана структурная схема подпрограммы с описанием GPS. Главная функция подпрограммы, заключается в получении геолокационных данных по средствам интернета или GPS. Данный сервис цикличен и работа $er$ автономно. Разработана структурная схема подпрограммы  $\mathbf{c}$ описаниемService. Главная функция заключается в подсчете дистанции между данными полученными подпрограммой GPS и данными подпрограммы «Поиск места». Данный сервис цикличен и работает автономно.

#### Инструкция оператору.

Запуск программы. Сделать разрешение передачи мобильных данных. В настройках приложения разрешить передачу местоположения. Проверить соединение с интернетом. И запустить приложение.

Порядок выбора исходных данных. Для работы с приложения потребуется знание русского или английского языка. Знать название нужной улицы и города или координат (широты и долготы). Исходные данные вбиваются в строку «Поиск места». Рядом со строкой находиться иконка, которая выполнят роль кнопки (отображена в виде лупы), при нажатии на неё осуществляется «поиск».

Формы представления результатов. Результаты предоставляются на карте от компании Google. На карте имеется: кнопка показывающее его месторасположение, кнопки приближения/отдаления карты. Место после поиска отображаются маркером.

**Ограничения в использовании приложения.** В данном приложении существует ряд ограничений:

- *Ограничение на ввод данных;*
- *Ограничения в изменении приложения;*
- *Ограничение в воспроизведении;*
- *Ограничение в распространении;*

**3. Выполнено тестирование разработанного программного обеспечения**

Разработан план тестирования. Протестировано мобильное приложение на реальном устройство Homtom НТ17. Элементы тестирования:

*Соединение с интернетом и GPS.*При подключении к интернету или к GPS при первом запуске приложения, пользователь сталкивается с формой, которая имеет строку для ввода, три кнопки, карту от Google, маркер обозначающее месторасположение устройства.

*Работоспособность ввода адреса или координат (широты и долготы) в поисковую строку.* Из плана тестирования приложения и результатов видно, что при вводе адреса или координат в строку «Поиск места», приложение работает корректно.

*Работа кнопки поиска адреса или координат.* При нажатии на кнопку поиск (отображена в виде иконки лупы) с уже введѐнным в поисковой строке адресом или координатами (широты и долготы), камера приближается к нашему введѐнному адресу на карте Google, и устанавливает маркер

*Работа кнопки «Пуск».*Кнопка «Пуск» работает правильно, с заданными ей функциями. Кнопка «Пуск» отвечает за запуск Service и Toastсообщения – «Магия Запущена». Service запускает при нахождение в радиусе нашего установленного маркера Notification, тестирование которого показала корректную работу. Если мы находимся за радиусом маркера, то выводиться другое Toastсообщение «Ожидайте».

*Работа кнопки «Стоп».*Кнопка «Стоп» работает правильно, с заданными ей функциями. Кнопка «Стоп» выполняет свою функцию правильно, удаляя маркер с карты Google, а также останавливает Service, и удаляет Notification.

Тестирование приложения состояло из проверки на приближение к адресу нашего поиска, отдаление от адреса нашего поиска, и проверка на корректную работу программы с координатами (широты и долготы), и основных этапов тестирования. Для проверки было выбрано три места:

- «мост Александра Невского», будет происходить проверка по плану основных этапов проверки;
- Ввод адреса «Володарский мост», будет происходить проверка по плану основных этапов проверки;
- Ввод координат, будет происходить проверка по плану основных этапов проверки.

В ходе тестирования ошибок не обнаружено.

Таким образом, разработанное и протестированное приложение под систему Androidработоспособно, ожидаемые результаты достигнуты.

- <span id="page-56-0"></span>1. ГОСТ 19.701–90 (ИСО 5807–85) «Единая система программной документации»
- 2. Кент Бек Экстремальное программирование: разработка через тестирование – СПб.: Питер – 2003
- 3. Шилов Н.В. Верификация шаблонов алгоритмов для метода отката и метода ветвей и границ. Моделирование и анализ информационных систем, ISSN 1818 – 1015, т.18, №4, 2011
- 4. Колисниченко Д.Н. Программирование для Android 5. Самоучитель СПб.: Питер, 2015 – 303 с.
- 5. Харди Б., Филлипс Б., Стюарт К., Марсикано К.Android. Программирование для профессионалов. 2-е изд. – СПБ.: Питер, 2016. – 640 с.
- 6. Сеттер Р.В., Изучаем Java на примерах и задачах. СПБ.: Наука и Техника, 2016. – 240 с.
- 7. Дейтел П., Дейтел Х., Уолд Э. Android для разработчиков. СПб.: Питер, 2016. — 512 с.
- 8. Лигуори Р., Лигуори П.Java 8. Карманный справочник. : Пер. с англ. М. : ООО « И. Д. Вильяме», 2017. – 256 с.
- 9. Медникс З., Дорнин Л., Мик Б., Накамура М. Программирование под Android. 2-е изд. — СПб.: Питер, 2013. — 560 с.
- 10.Дейтел П., Дейтел Х., Дейтел Э., Моргано М. Android для программистов: создаѐм приложения. — СПб.: Питер, 2013. — 560 с.
- 11.ГолощаповА. Л. GoogleAndroid. Создание приложений для смортфонов и планшетны ПК. — СПб.:БХВ-Петербург, 2013. — 832 с.
- 12.Дейтел П., Дейтел Х., Дейтел Э. Android для разработчиков. СПб.: Питер, 2015. — 384 с.
- 13.ГриффитсД., ГриффитсД. HeadFirst. Программирование для Android. СПб.: Питер, 2016. — 704 с.
- 14.Фелкер Д. Android: разработка приложений для чайников. : Пер. с англ. — М.: ООО "И.Д. Вильямс", 2012. — 336 с.
- 15.Рамбо Дж., Якобсон А., Буч Г. UML: специальный справочник. -СПб.: Питер, 2002. -656 с.
- 16.Брукс Ф., Мифический человеко месяц или как создаются программные системы. СПб. Символ Плюс, 1999 — 304 с. ил.
- 17.*yEd Graph Editor* \ http://www.yworks.com/products/yed
- 18.История печати \ https://vc.ru/p/ios-android-iphone
- 19.Визуальный язык ДРАКОН \ http://drakon.su/
- 20[.Алгоритм.](https://pro-prof.com/archives/578) Свойства алгоритма \ https://pro-prof.com/archives/578
- 21[.Алгоритмы](https://pro-prof.com/archives/813) сортировки слиянием и быстрой сортировки \ https://proprof.com/archives/813
- 22.Книги: [алгоритмы](https://pro-prof.com/books/algorithms) \ https://pro-prof.com/books/algorithms
- 23.Блок-схемы алгоритмов. ГОСТ. Примеры \https://proprof.com/archives/1462
- 24.Простудента \http://prostudenta.ru/post-488.html
- 25. Библиофонд \http://bibliofond.ru/view.aspx?id=877886
- 26. Библиофонд \http://bibliofond.ru/view.aspx?id=600428
- 27. Хабрахабр \https://habrahabr.ru/post/164853/
- 28. Освой программирование играючи \http://developer.alexanderklimov.ru/android/
- 29. СтартАндроид \http://startandroid.ru/ru/
- 30. Метанит \https://metanit.com/java/android/